Rockwell Automation, Inc.

# DF1

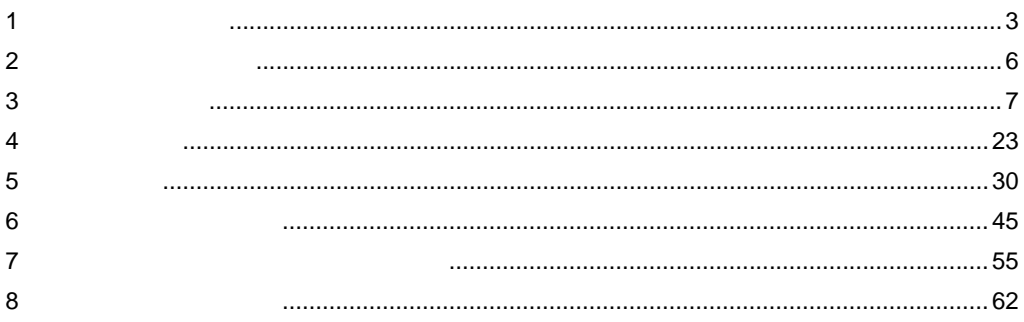

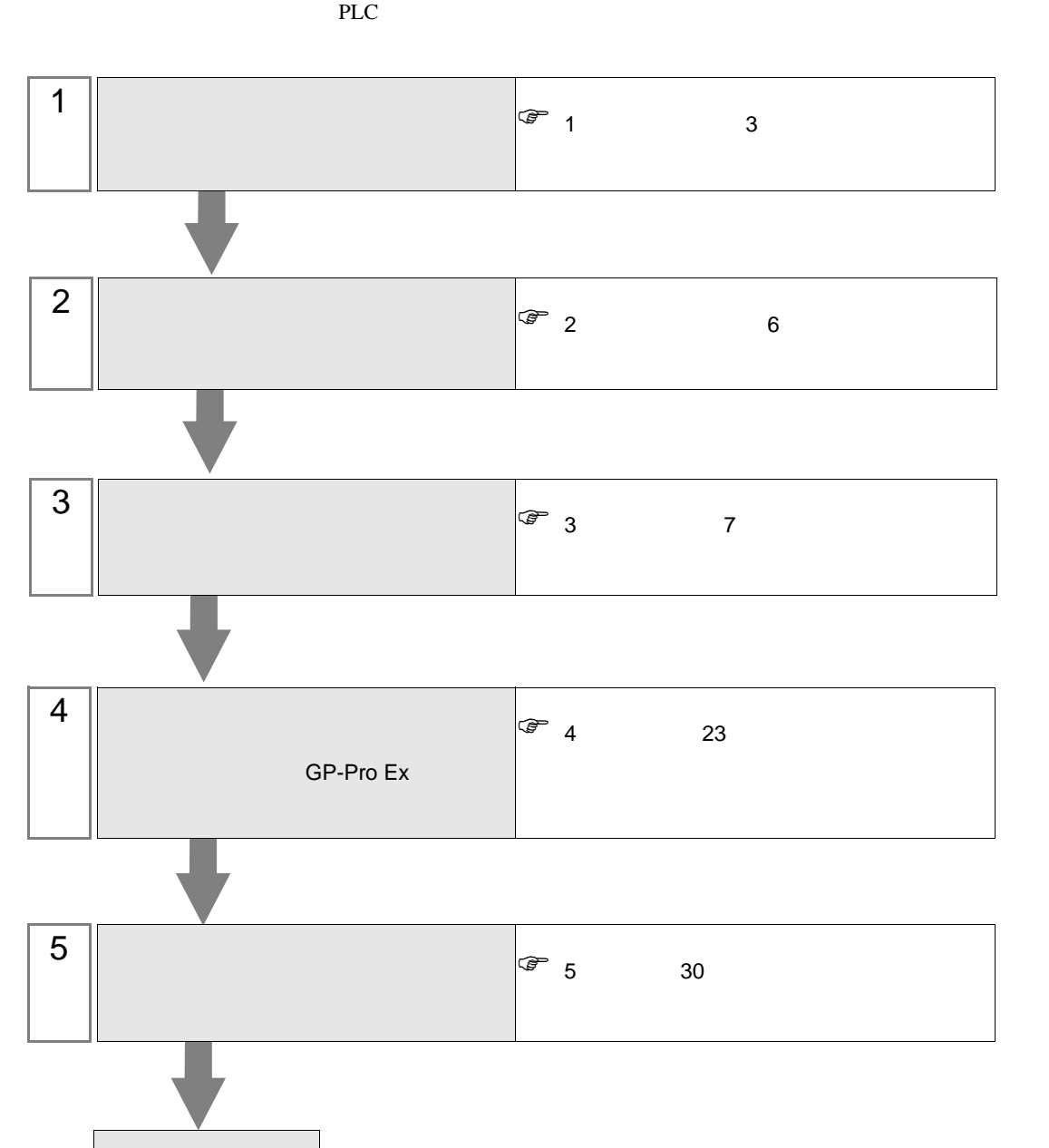

## <span id="page-2-0"></span> $1$

#### Rockwell Automation, Inc.

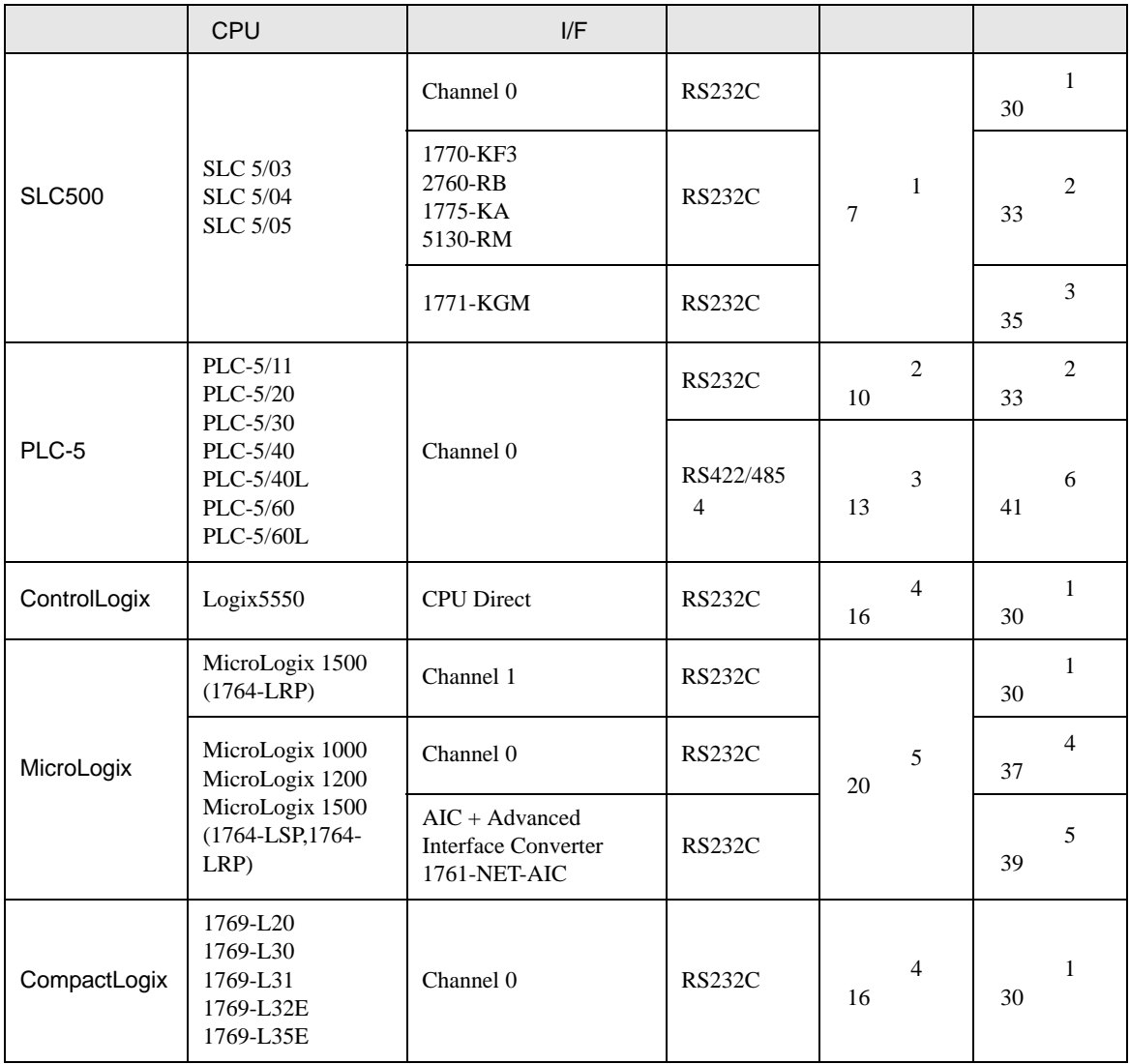

<span id="page-3-0"></span>IPC COM

接続機器と IPC を接続する場合、使用できる COM ポートはシリーズと通信方式によって異なります。

 $\rm IPC$ 

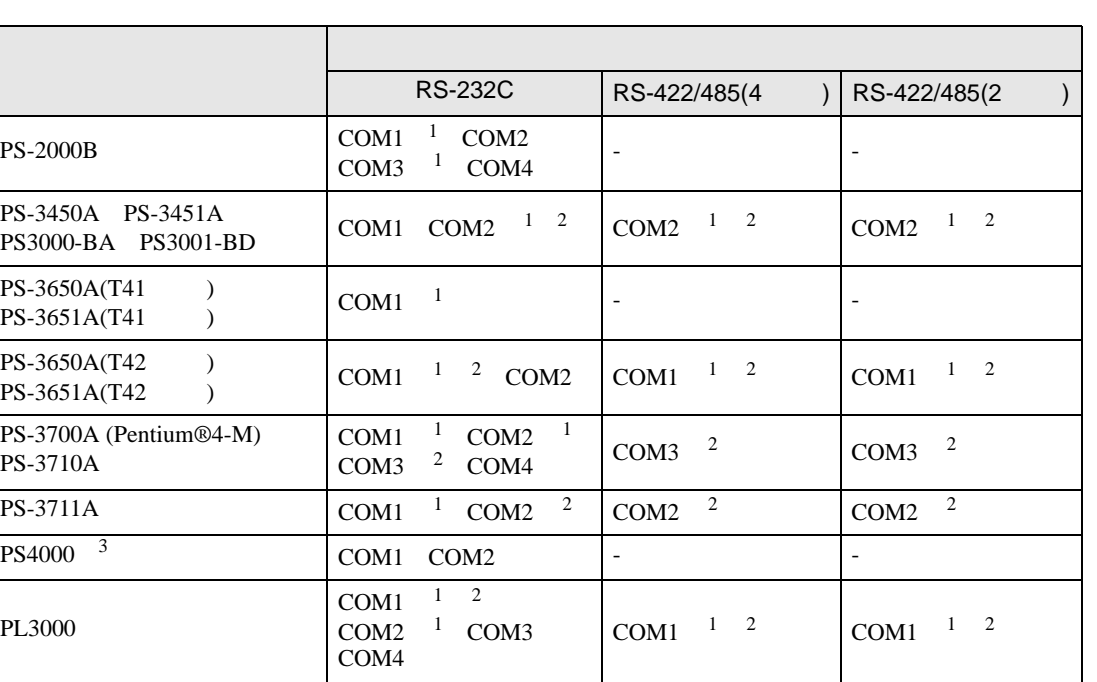

 $1$  RI/5V  $1$ 

 $2 \leq$ 

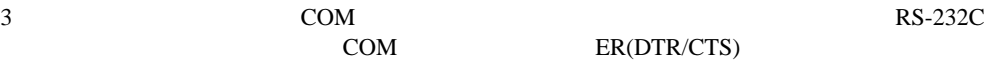

COM ER(DTR/CTS)

 $1 4 6 9$  IPC  $IPC$ 

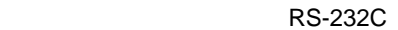

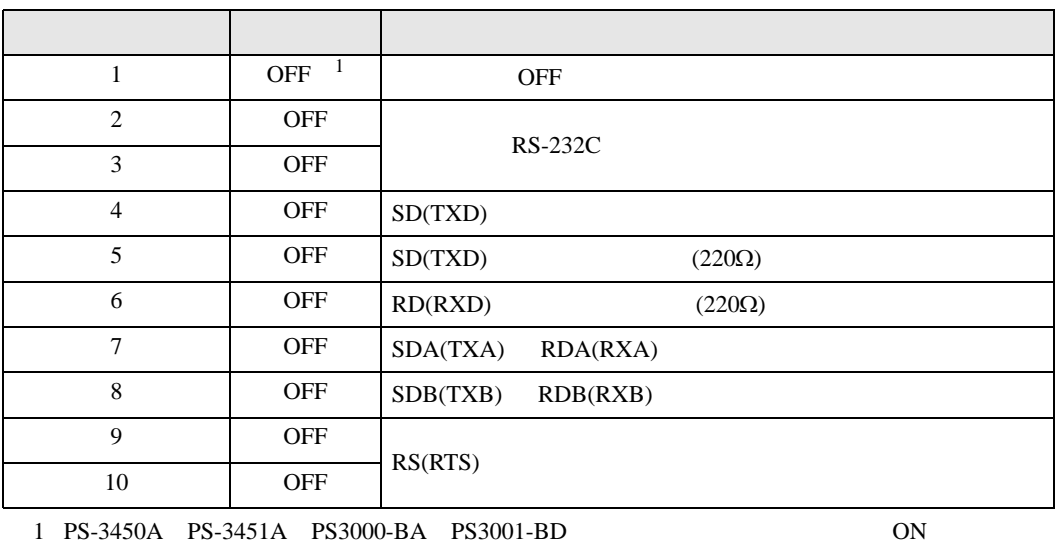

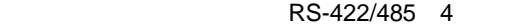

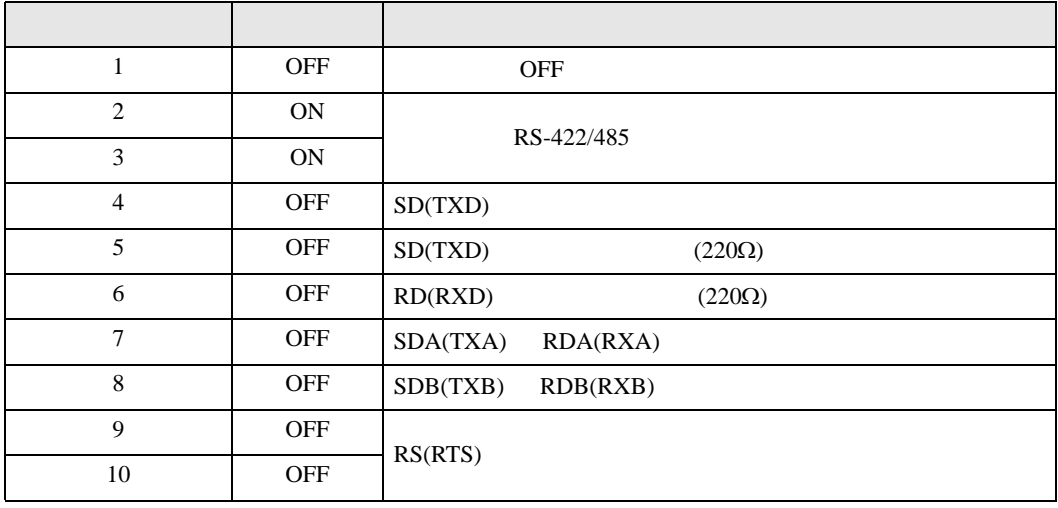

#### RS-422/485 2

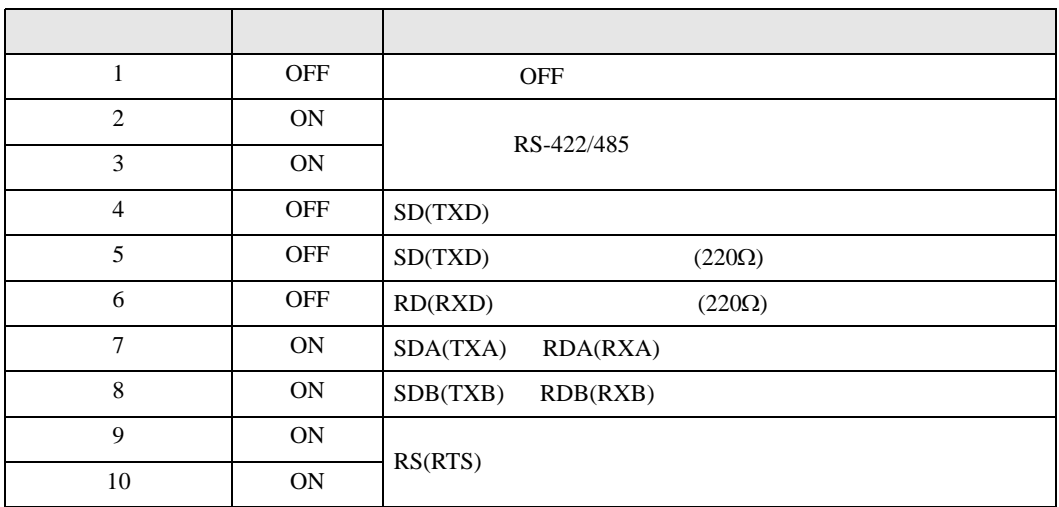

DF1

<span id="page-5-0"></span>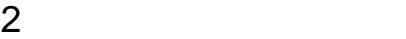

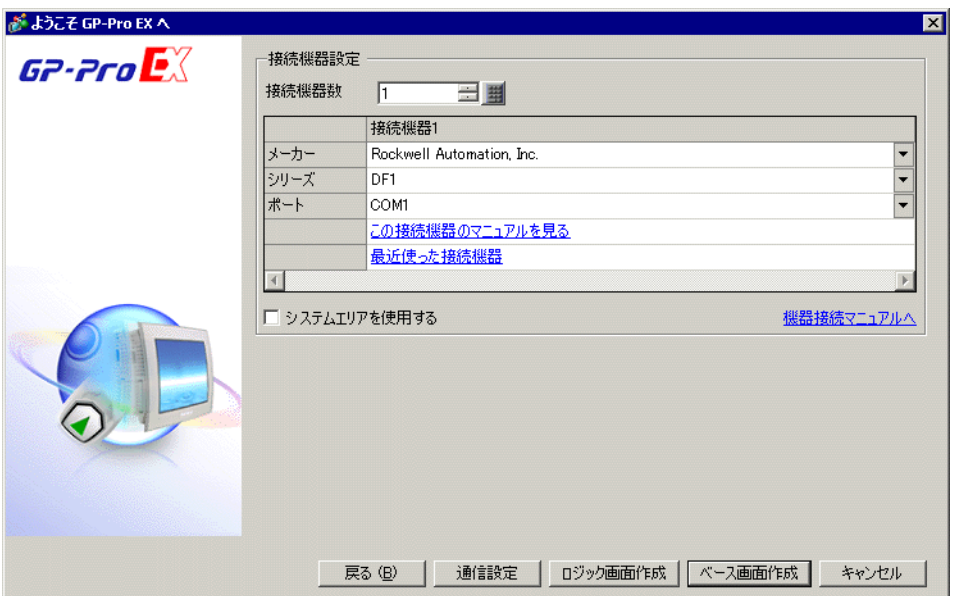

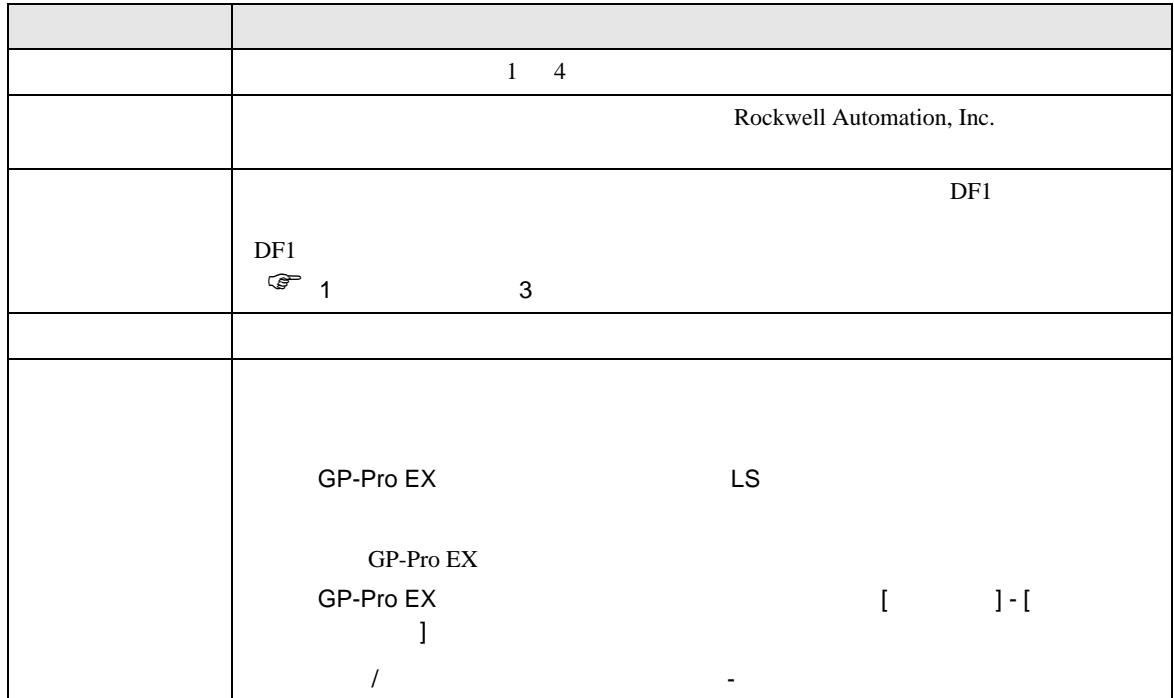

DF<sub>1</sub>

<span id="page-6-0"></span> $3 \sim$ 

### <span id="page-6-1"></span>3.1 設定例 1

GP-Pro EX

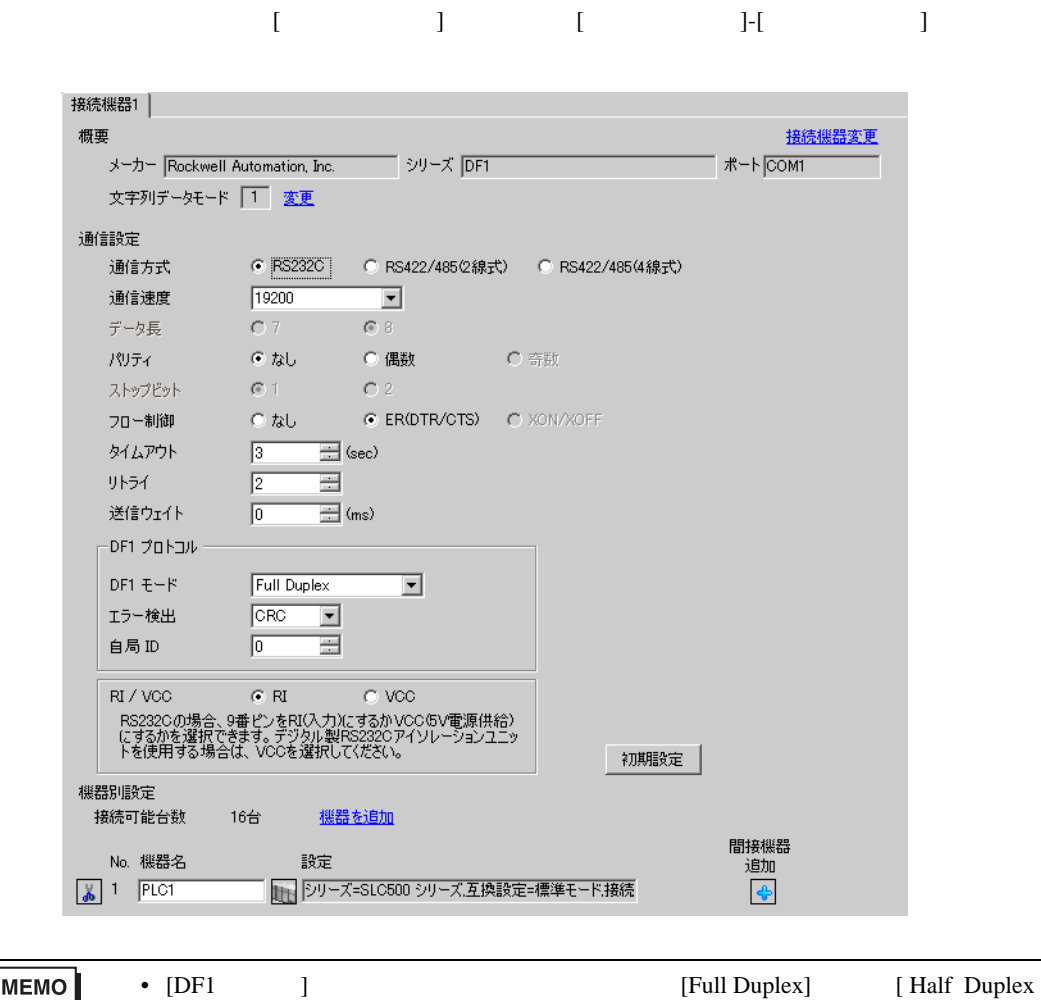

Mster

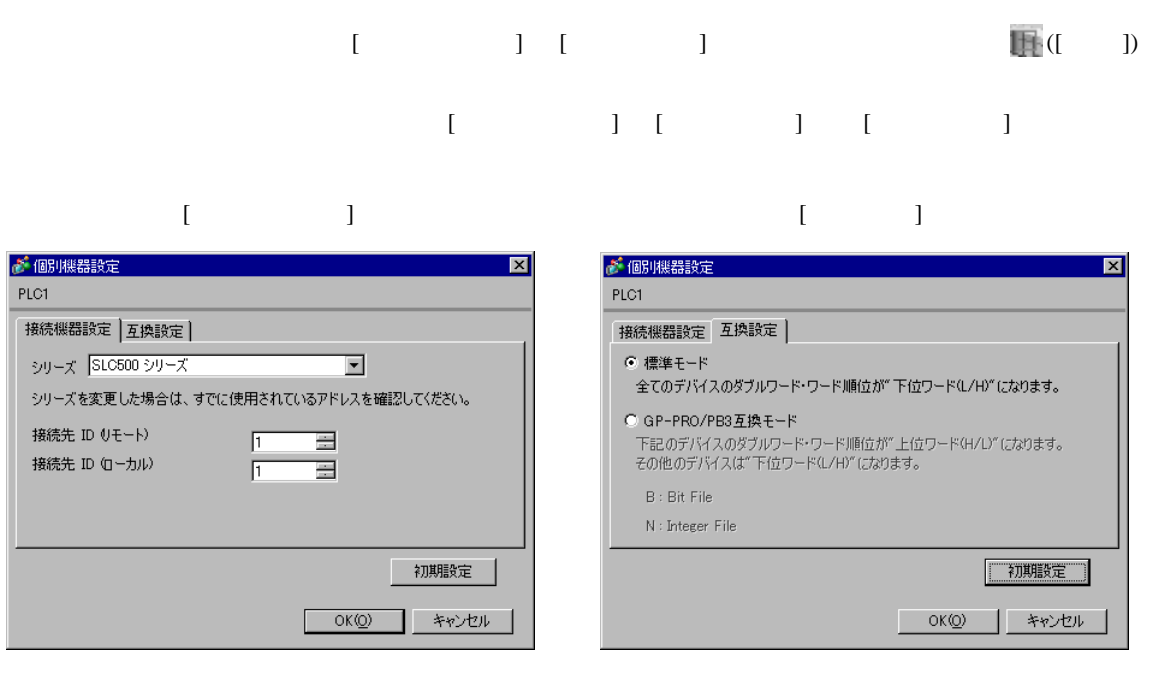

**MEMO** 

• Full Duplex ID

#### RSLogix 500

RSLogix 500 Channel Configuration <br>
Chan. 0 - System

Full Duplex

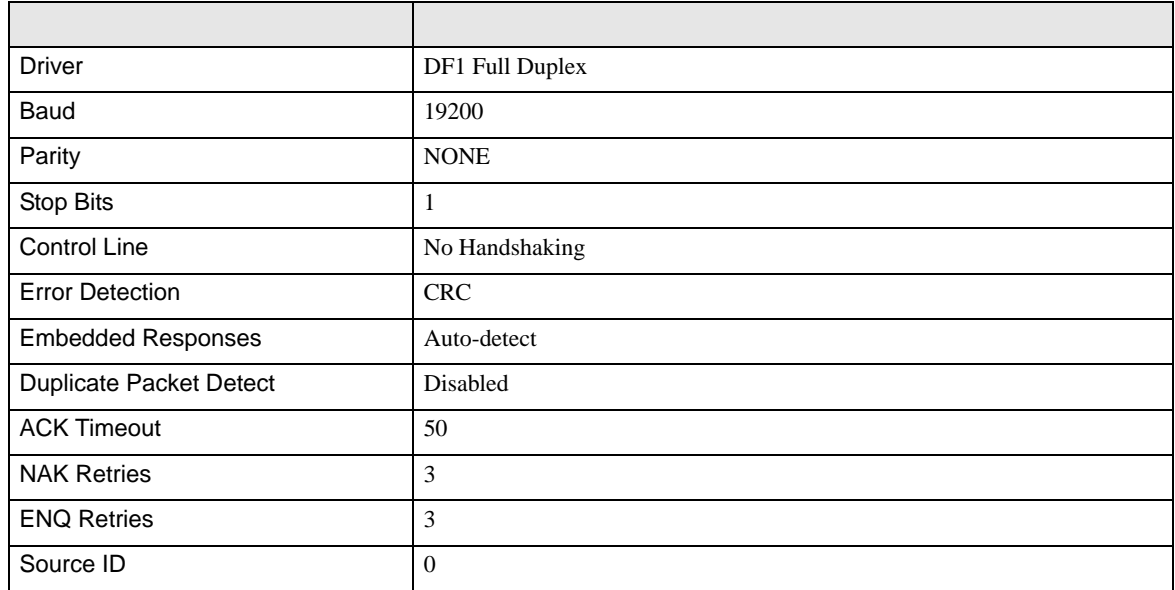

#### Half Duplex

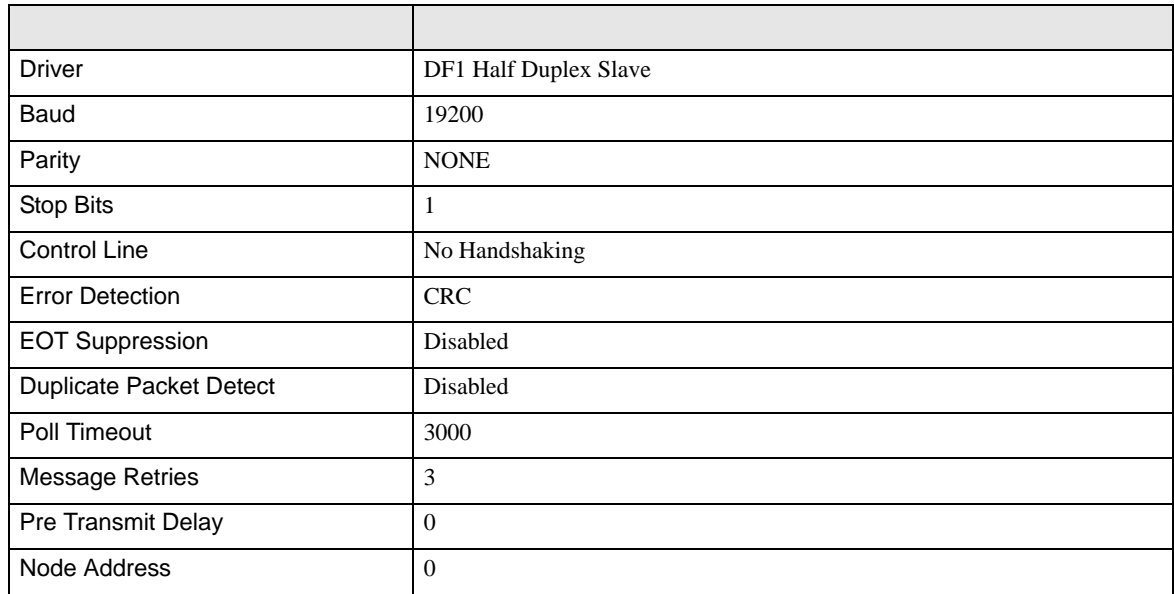

• その他についてはラダーソフトのポイントのポイントのマニュアルを参照してください。

DF<sub>1</sub>

<span id="page-9-0"></span>3.2 設定例 2

GP-Pro EX

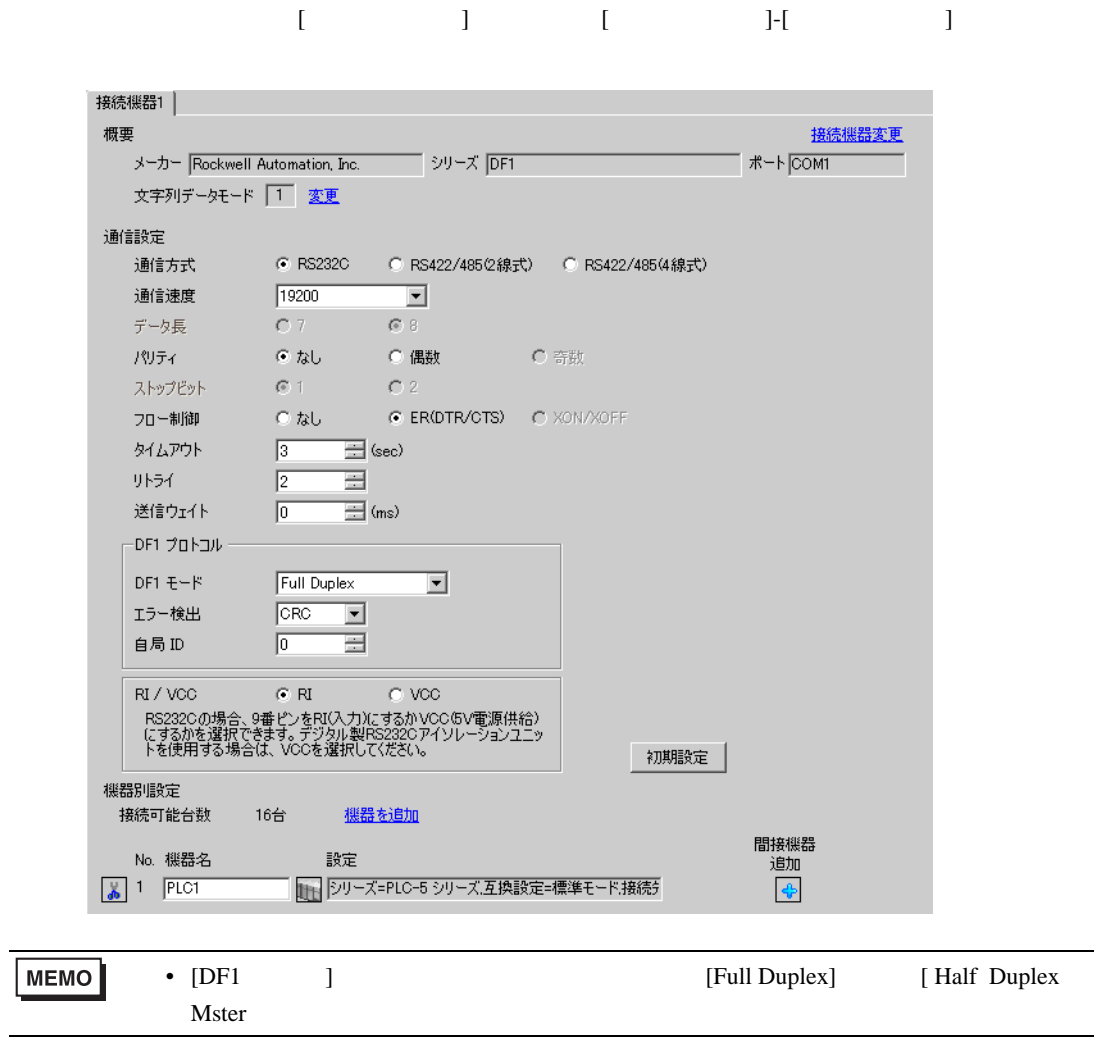

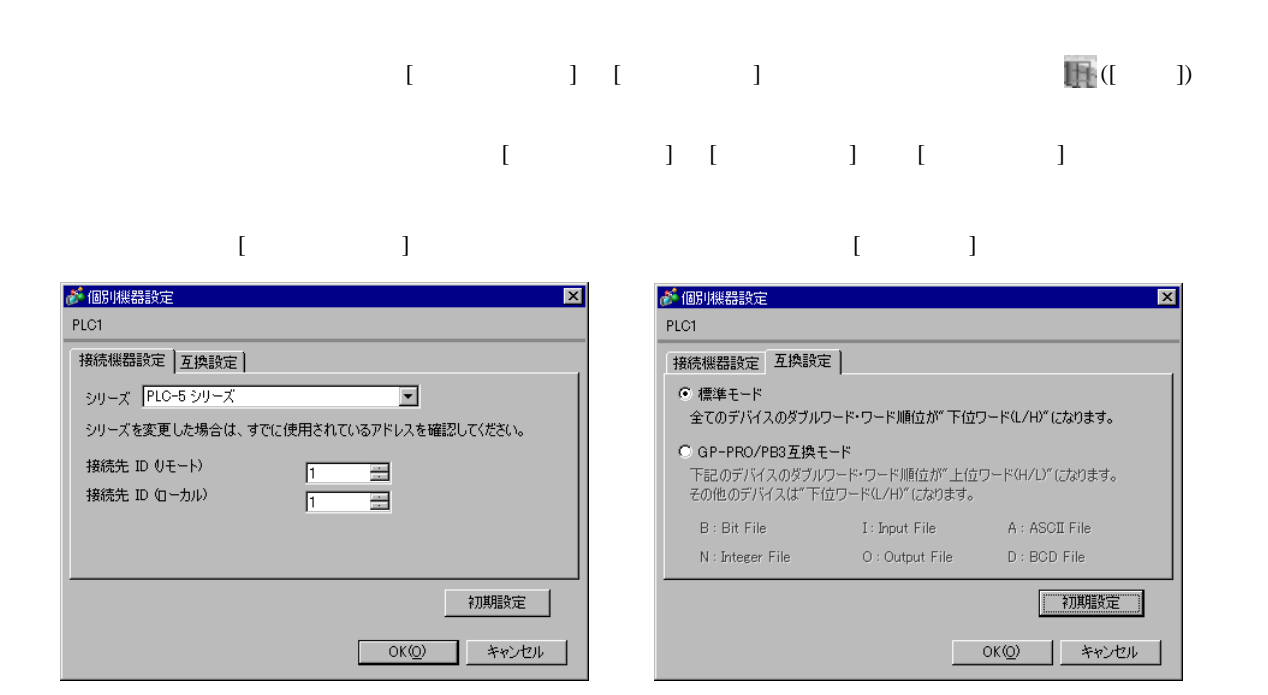

**MEMO** 

• Full Duplex ID

#### RSLogix 5

RSLogix 5 Channel Configuration <br>
Chan. 0

Full Duplex

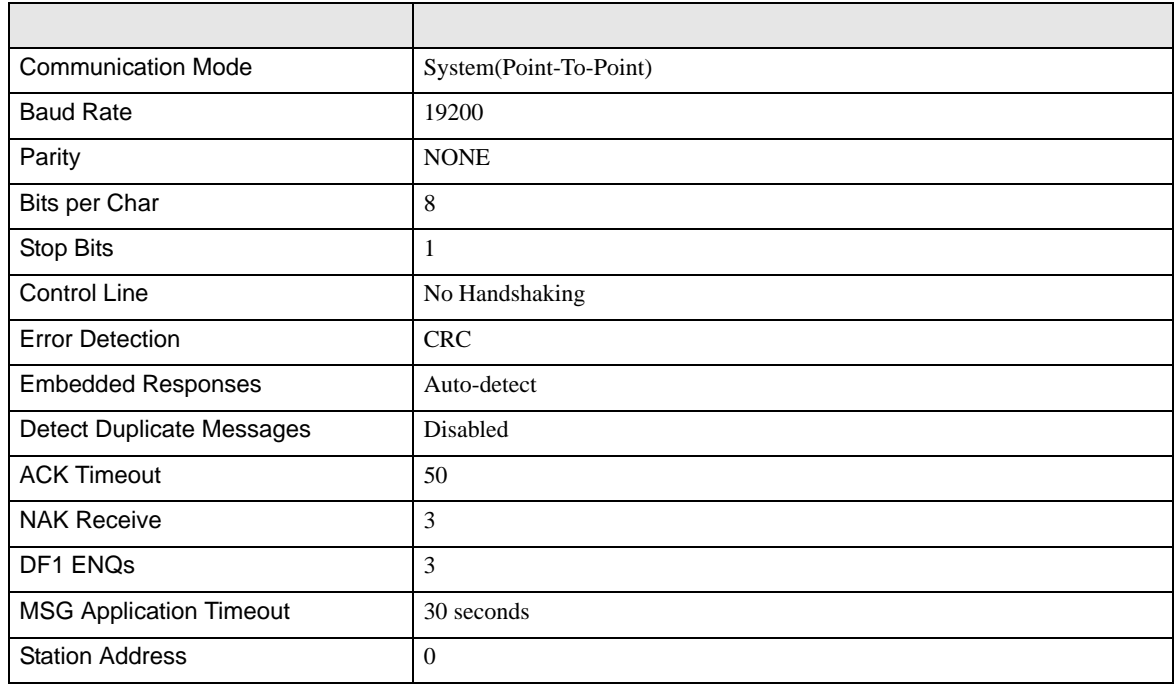

#### Half Duplex

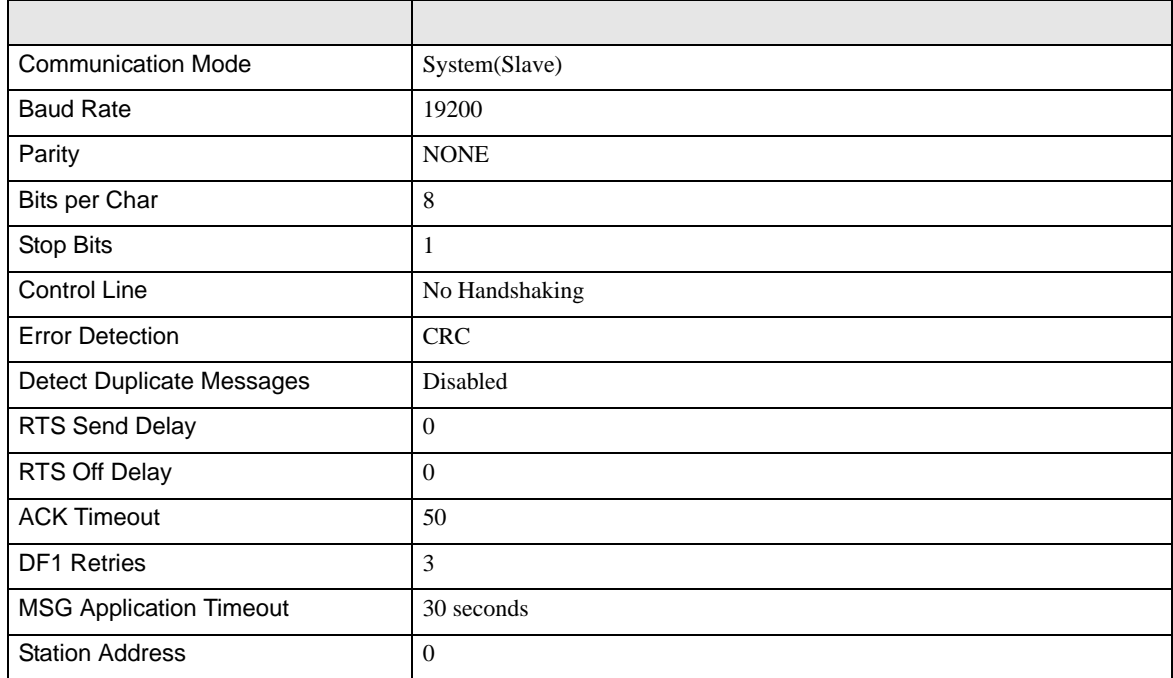

• その他についてはラダーソフトのポイントのポイントのマニュアルを参照してください。

DF<sub>1</sub>

<span id="page-12-0"></span>3.3 設定例 3

GP-Pro EX

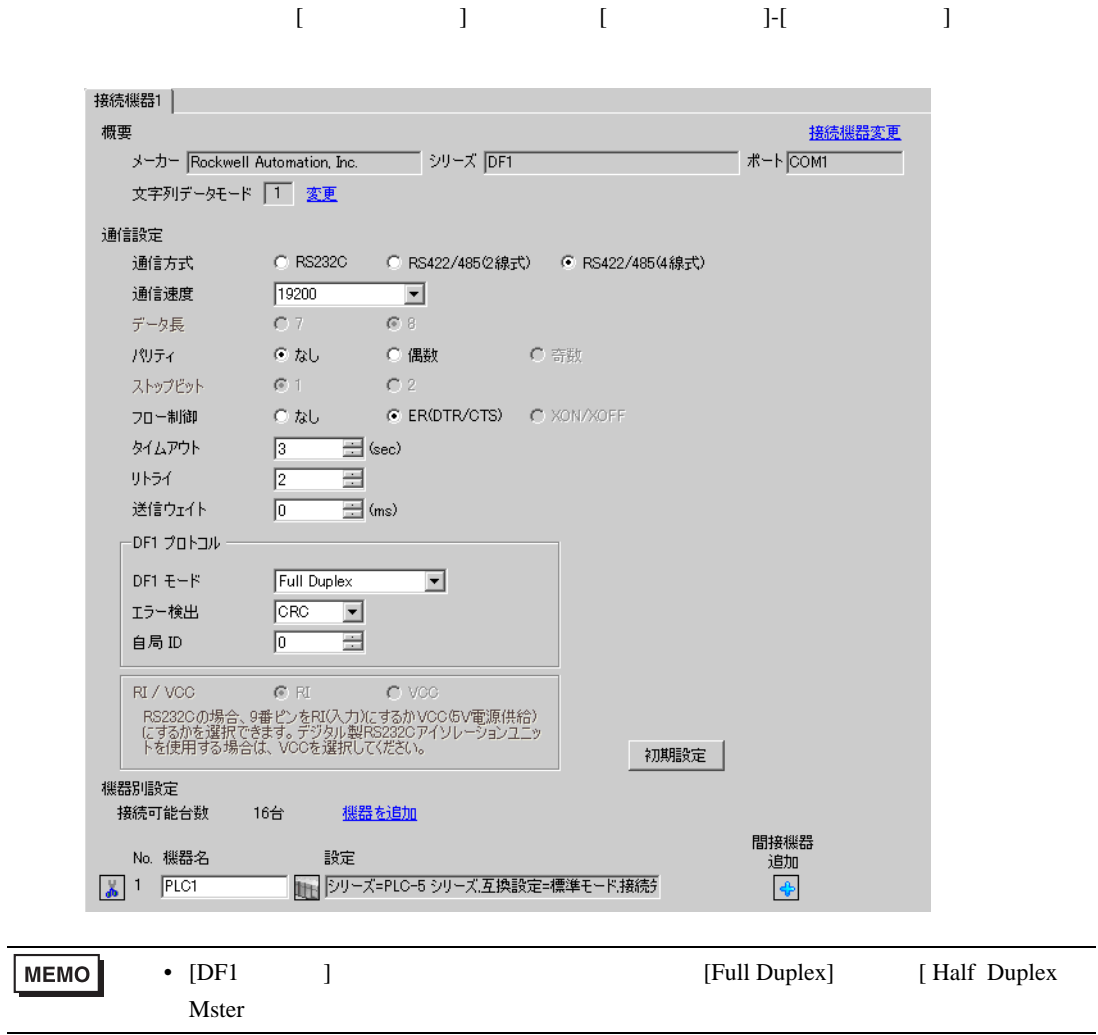

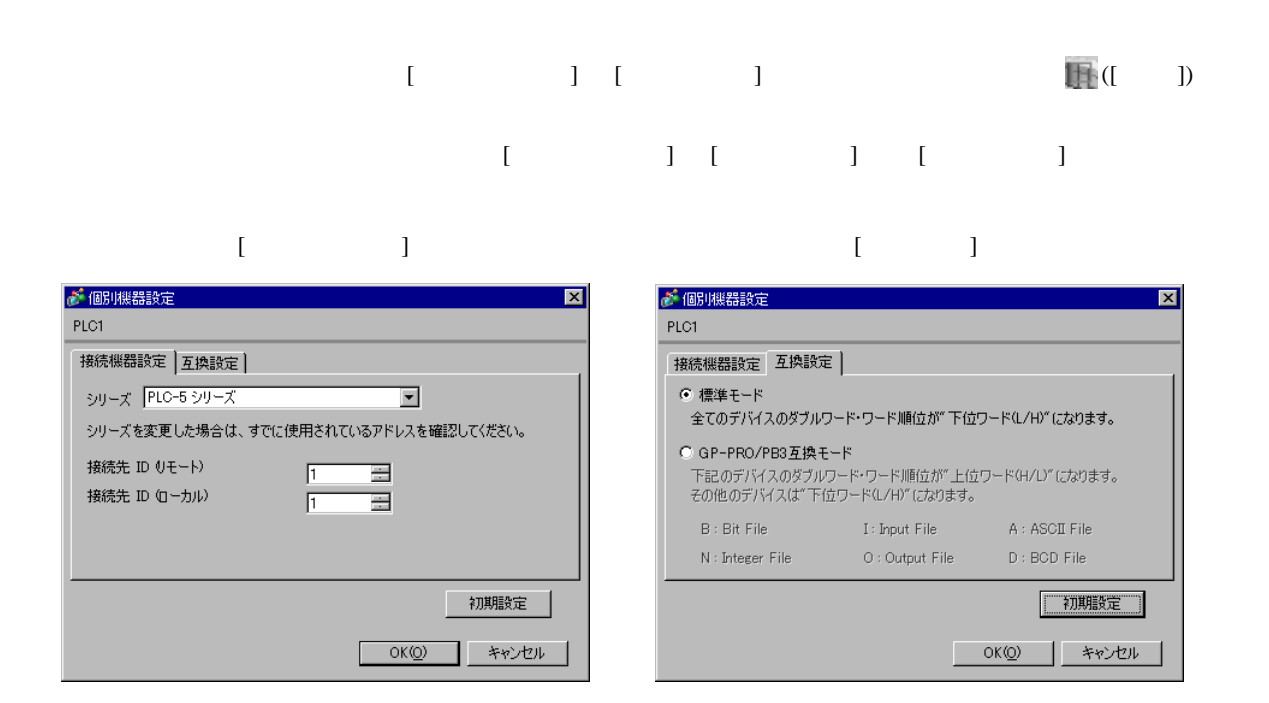

**MEMO** • Full Duplex ID

#### RSLogix 5

RSLogix 5 Channel Configuration <br>
Chan. 0

Full Duplex

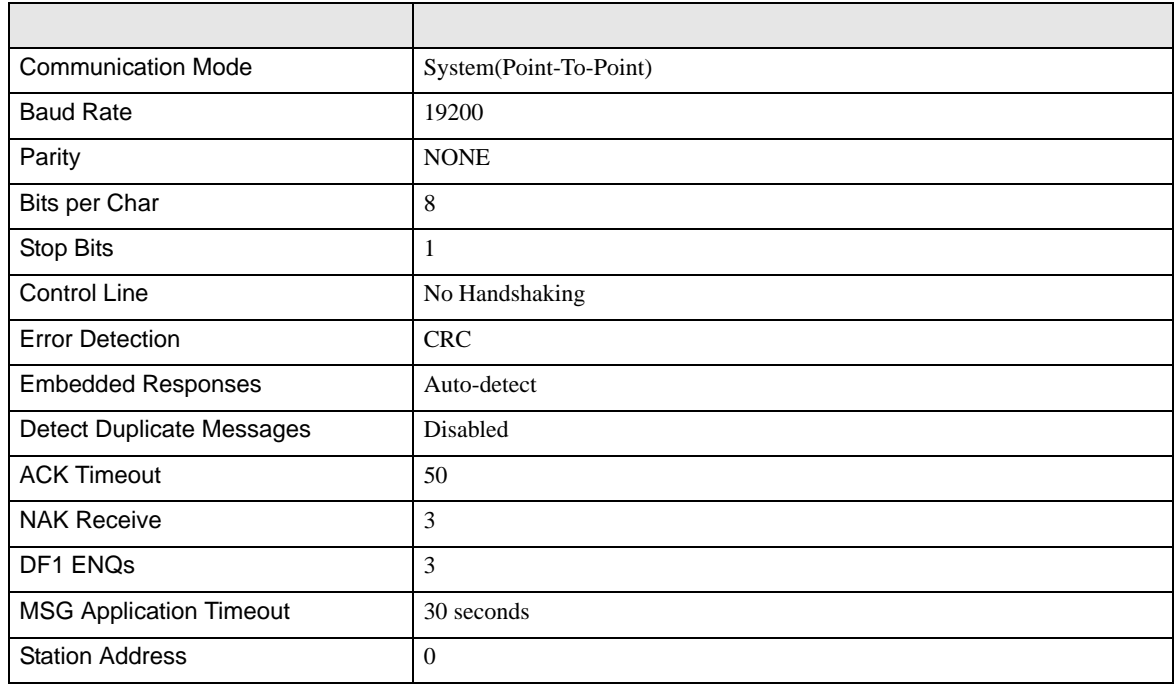

#### Half Duplex

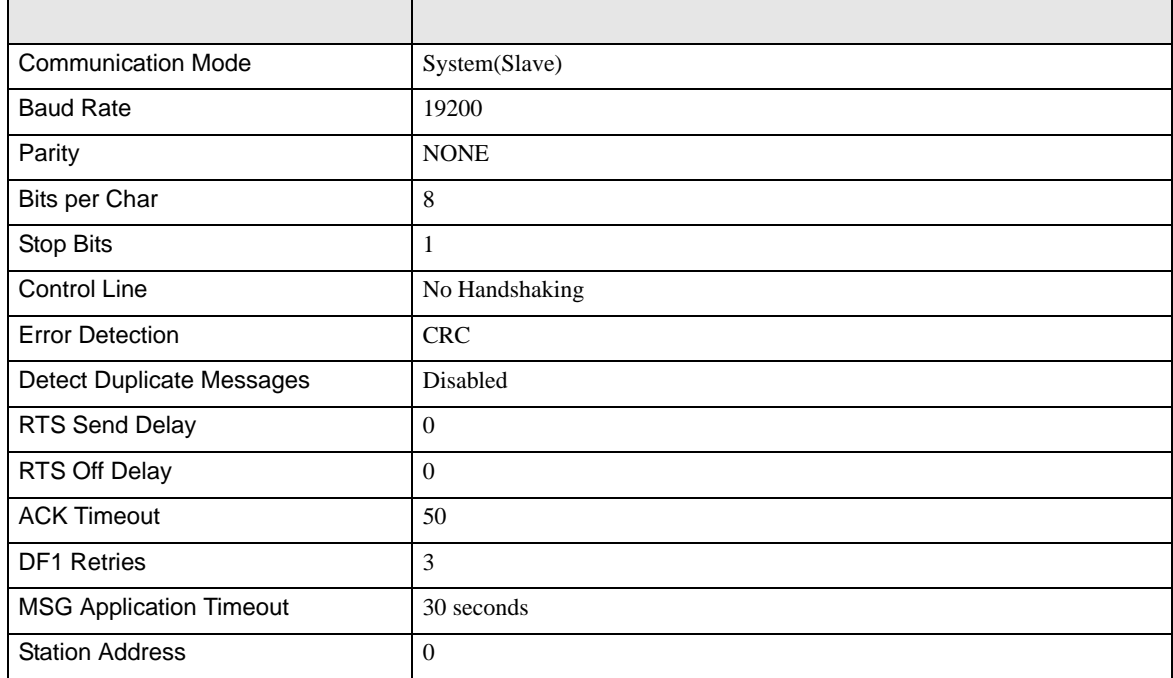

• その他についてはラダーソフトのポイントのポイントのマニュアルを参照してください。

<span id="page-15-0"></span>3.4 設定例 4

GP-Pro EX

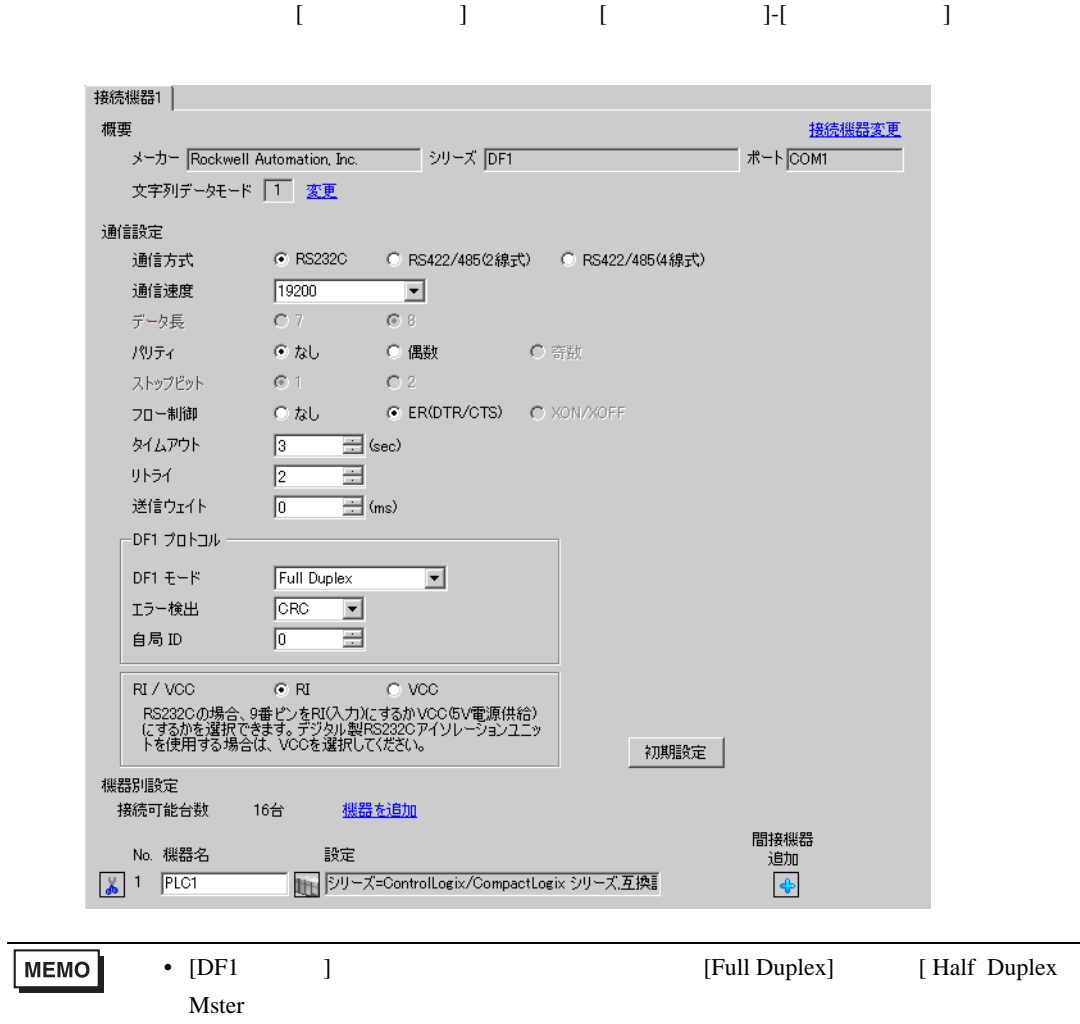

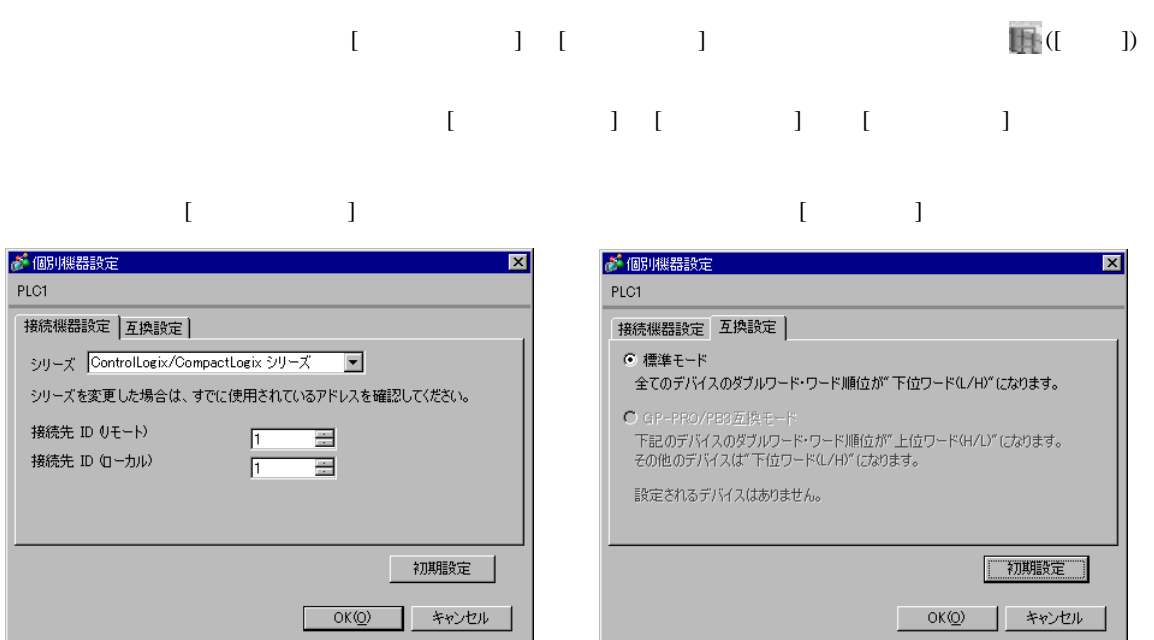

**MEMO** • Full Duplex ID

#### RSLogix 5000

#### [Controller Properties ] [Serial Port] [System Proto-

col]

[Serial Port]

• Full Duplex

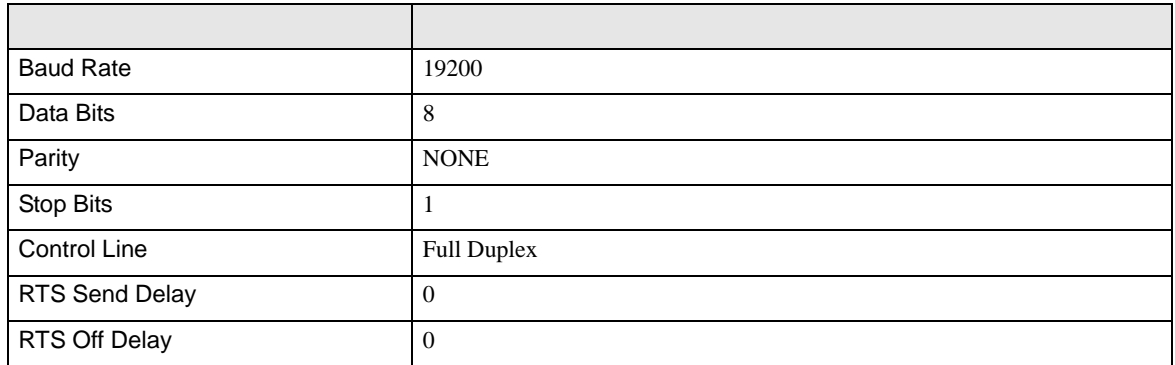

#### • Half Duplex

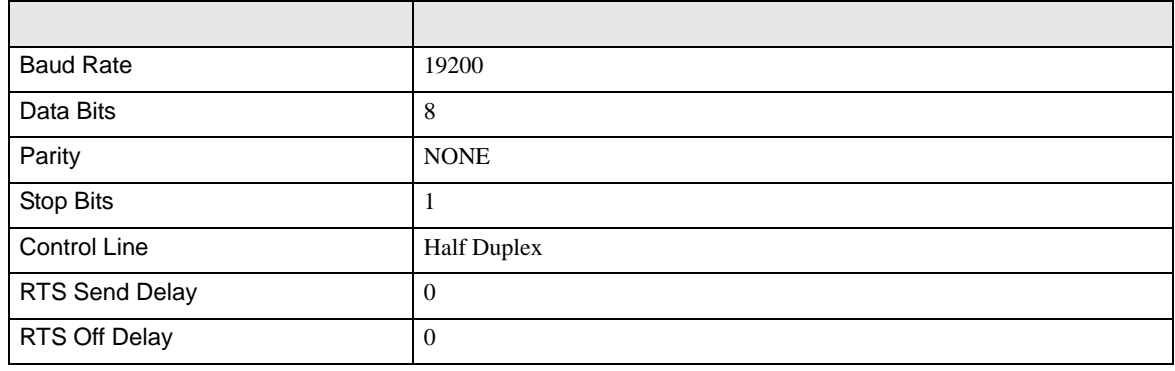

[System Protocol]

• Full Duplex

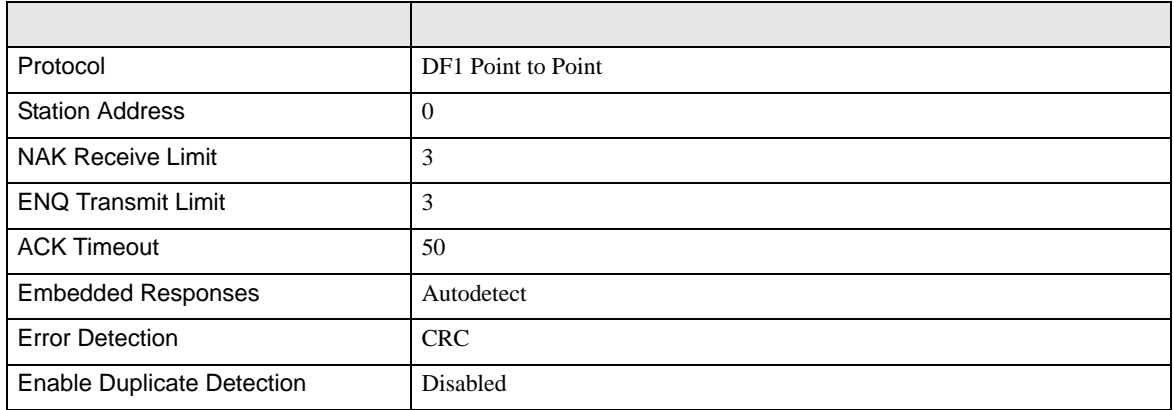

• Half Duplex

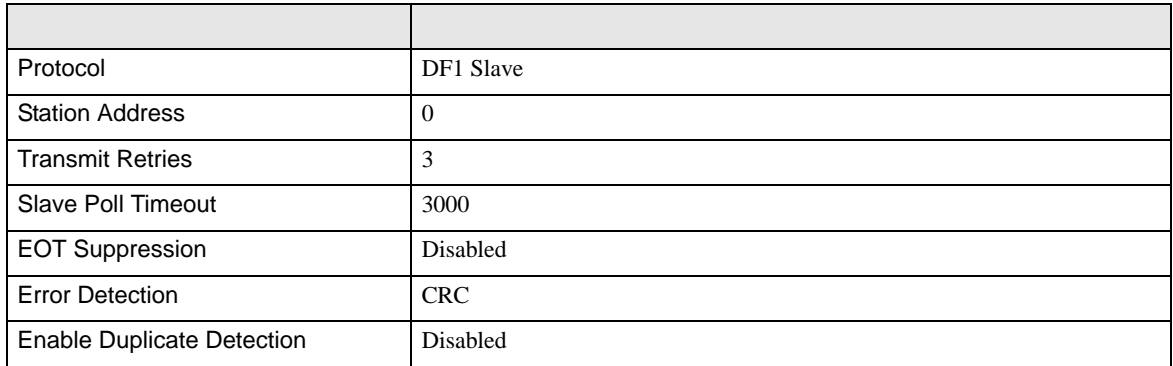

• その他についてはラダーソフトのポイントのポイントのマニュアルを参照してください。

DF<sub>1</sub>

<span id="page-19-0"></span>3.5 設定例 5

GP-Pro EX

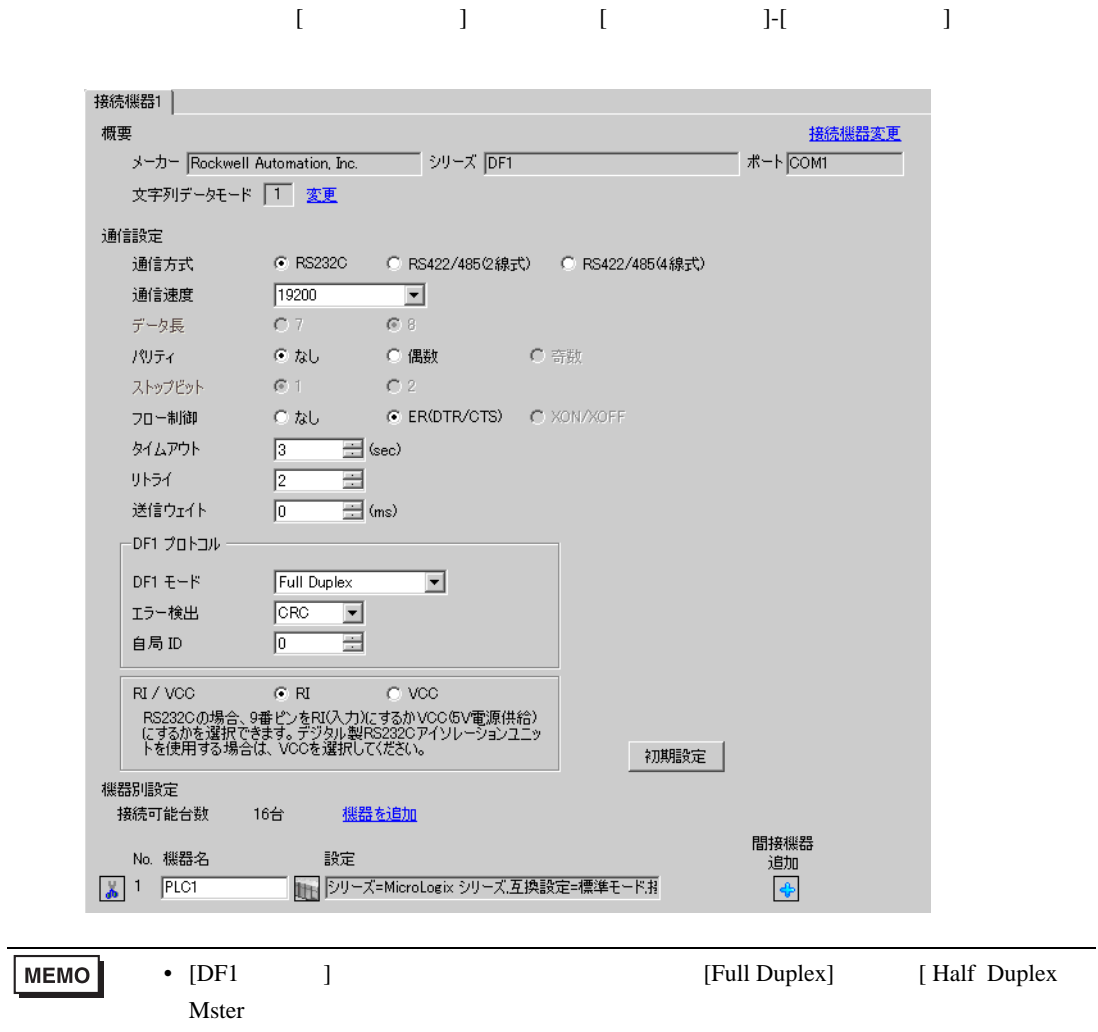

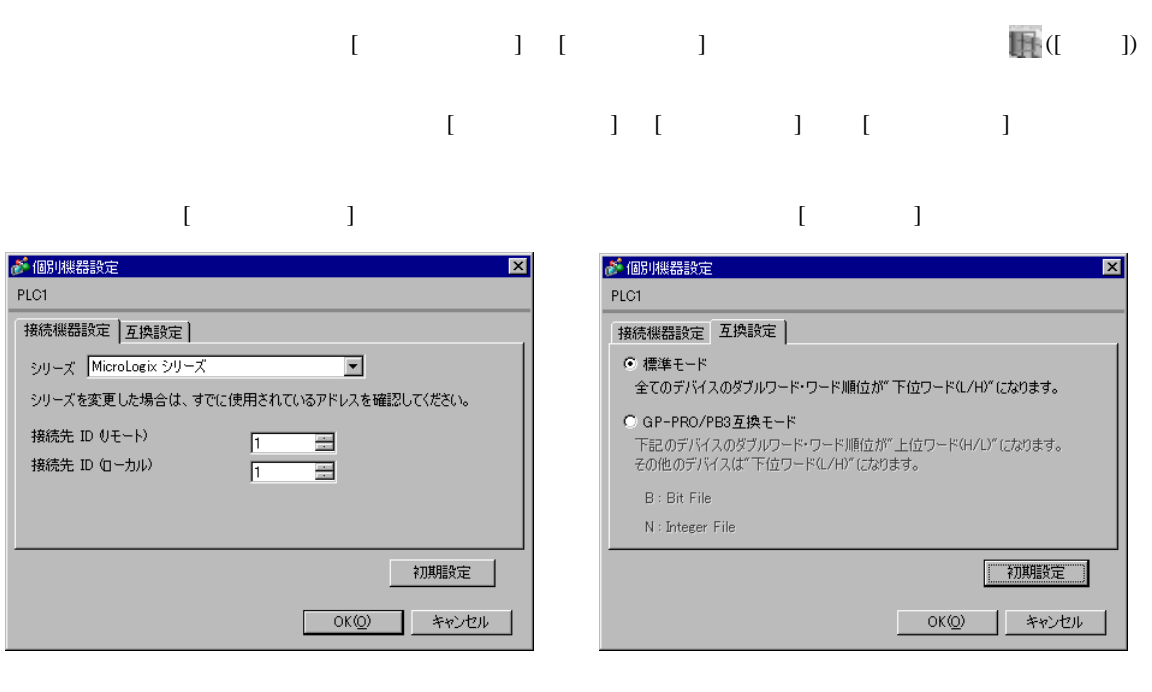

**MEMO** 

• Full Duplex ID

#### RSLogix 500

RSLogix 500 Channel Configuration <br>
Chan. 0 - System

Full Duplex

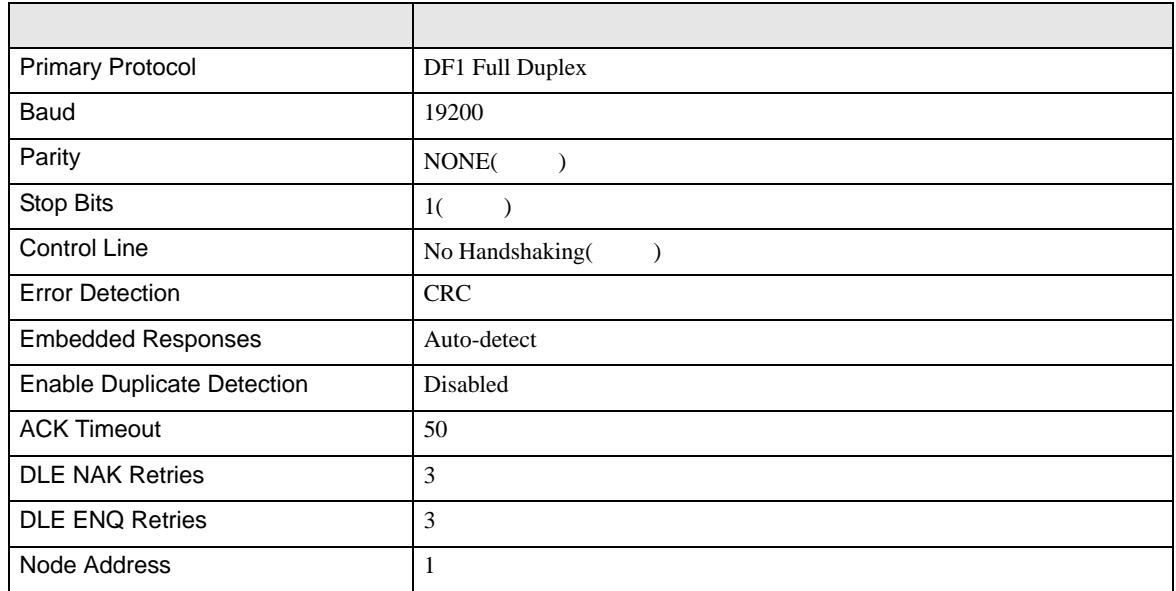

#### Half Duplex

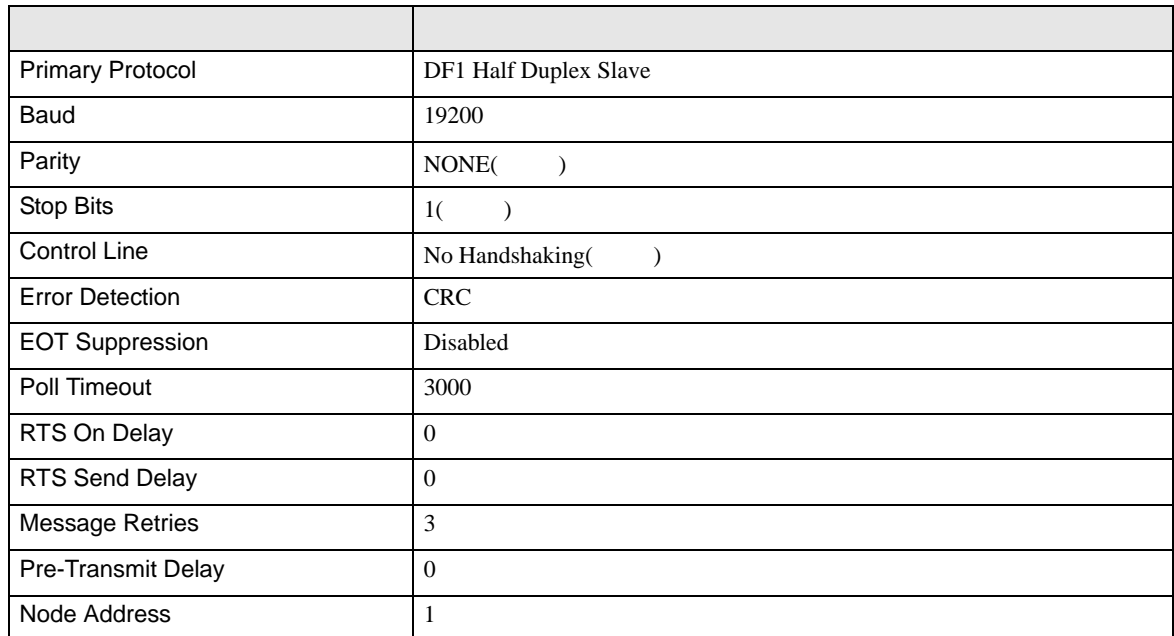

• その他についてはラダーソフトのポイントのポイントのマニュアルを参照してください。

<span id="page-22-0"></span>4 設定項目

 ${\rm GP\text{-}Pro\;EX}$ 

 $\circled{f}$  3 7

4.1 GP-Pro EX

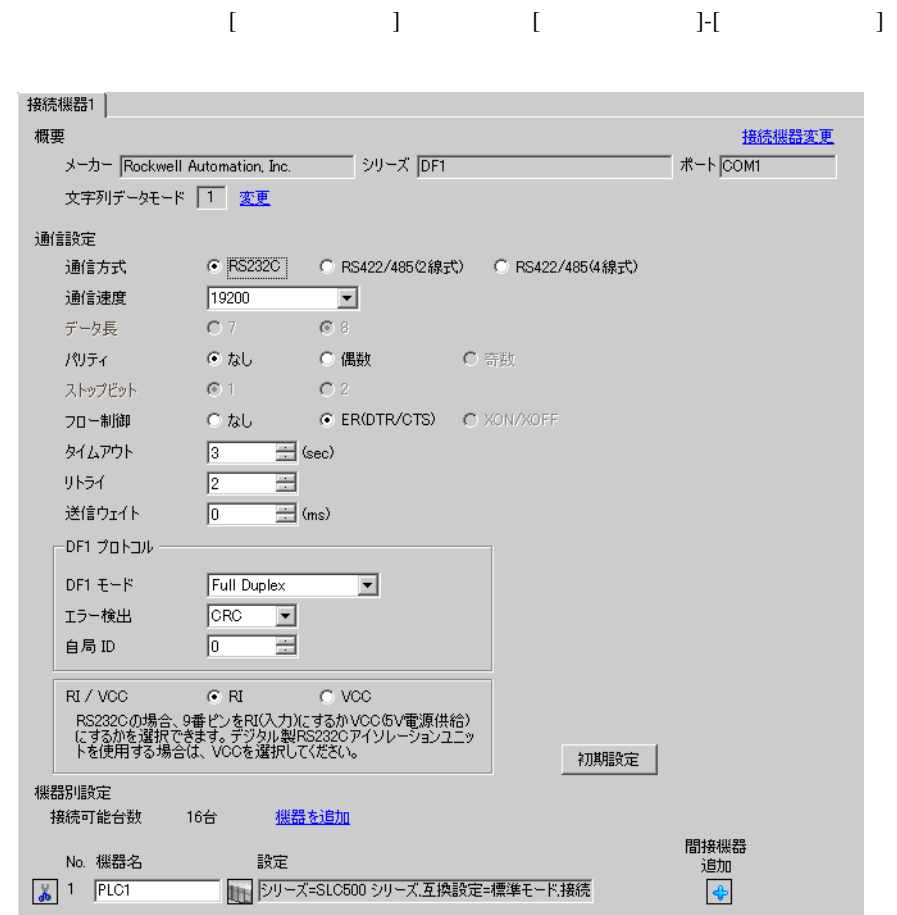

設定項目 設定内容 通信方式 機器 きょうしょく 通信する通信 通信速度 接続機器と表示器間の通信速度を選択します。 データ長 データ長を表示します。 パリティ パリティチェックの方法を選択します。 ストップビット フロール ジョー・コード しゅうしゅう こうしゅうしゅう  $\frac{1}{2}$ sec 1 127

DF<sub>1</sub>

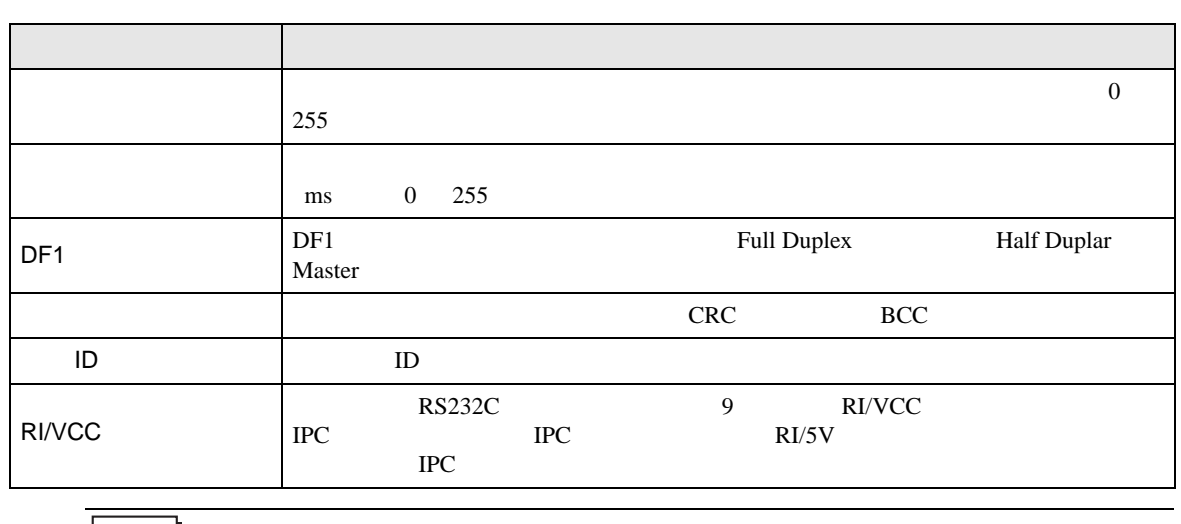

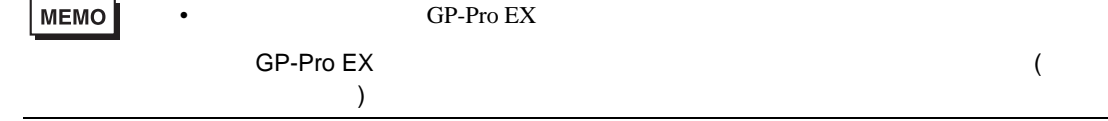

<span id="page-23-0"></span>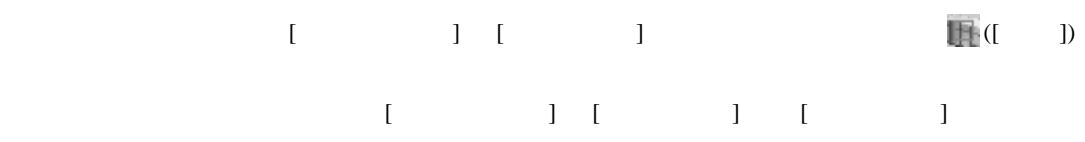

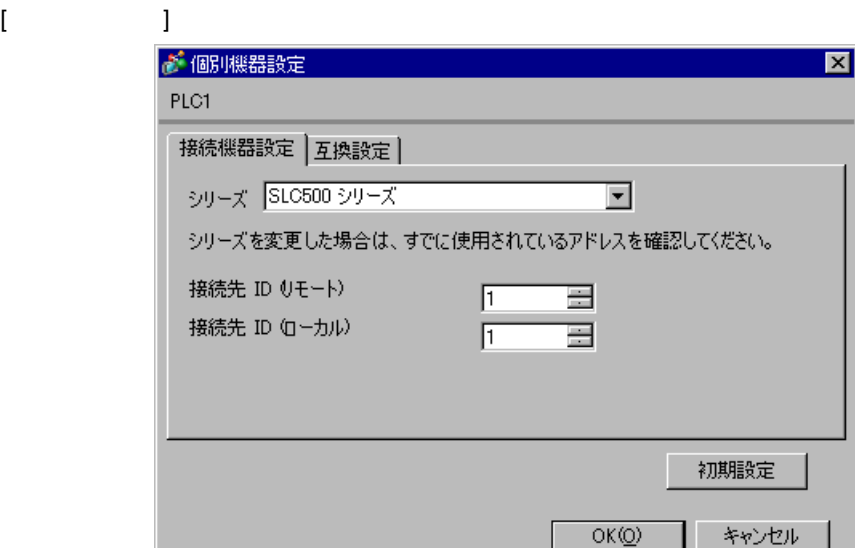

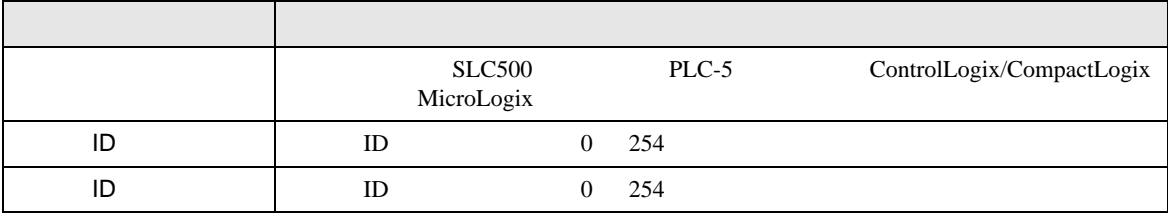

 $\mathbf I$   $\mathbf I$ 

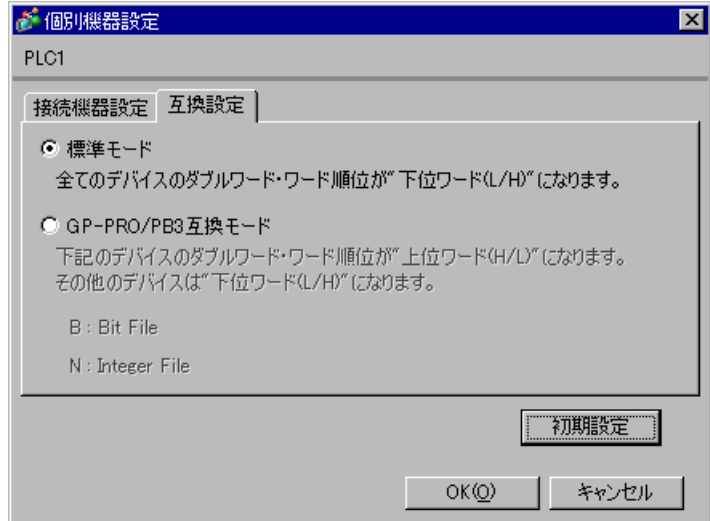

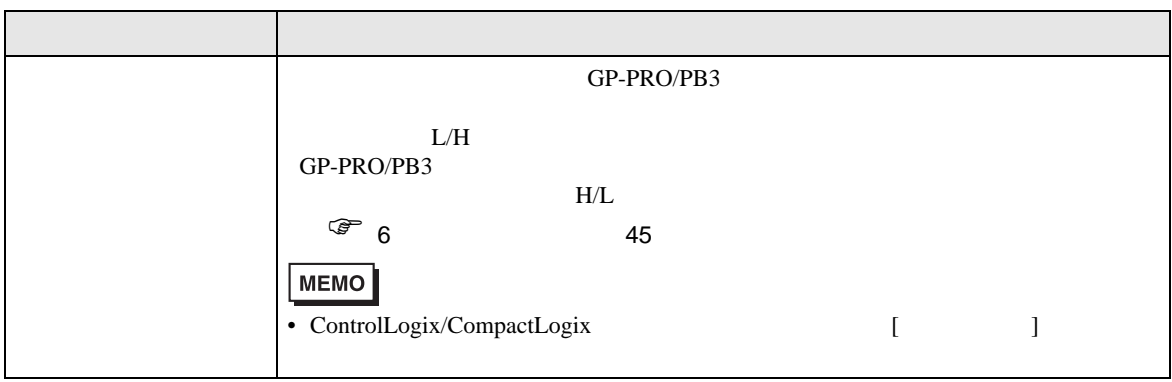

DF1

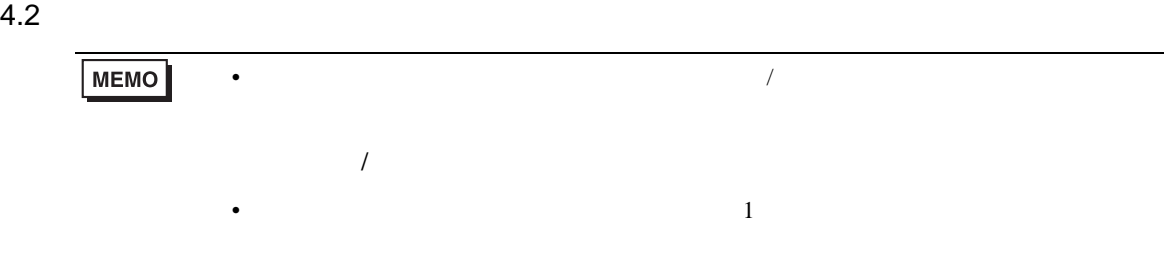

 $(1/2)$  )

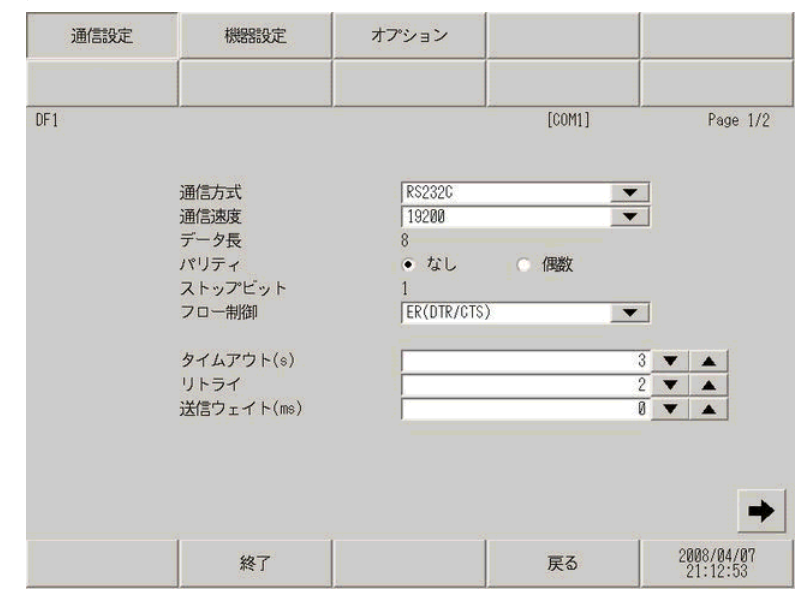

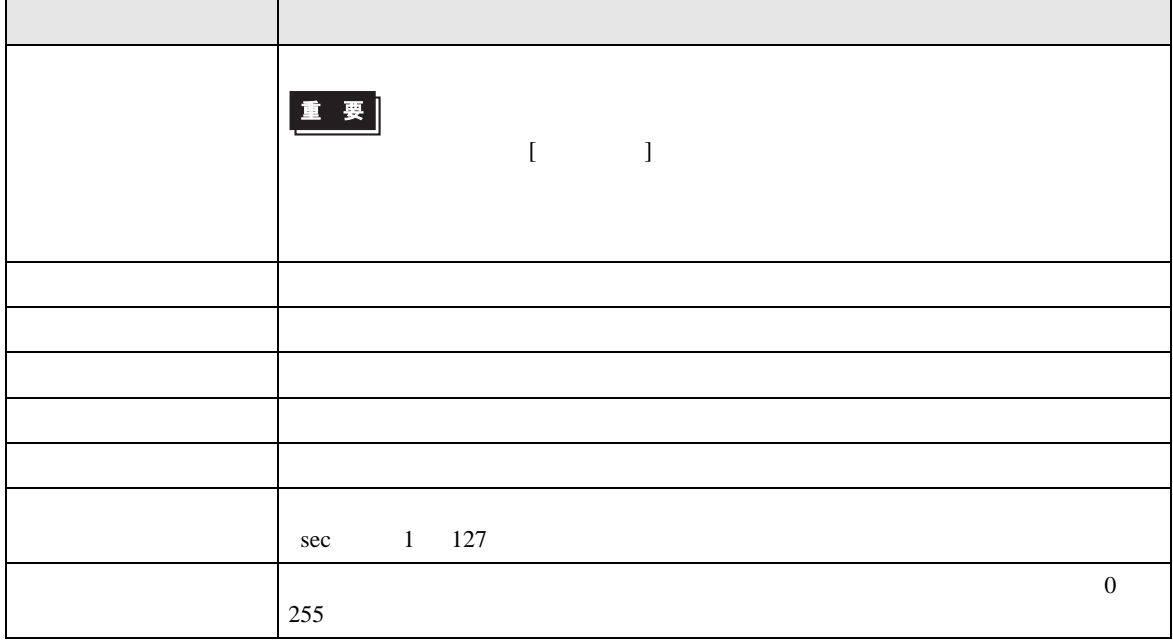

DF<sub>1</sub>

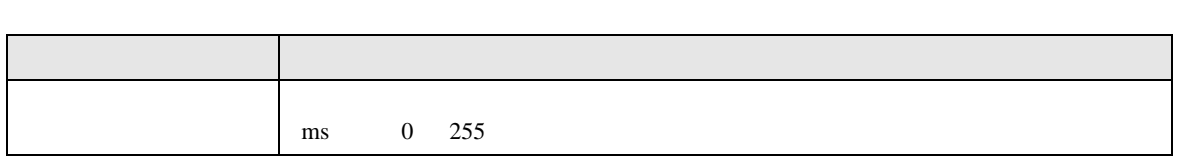

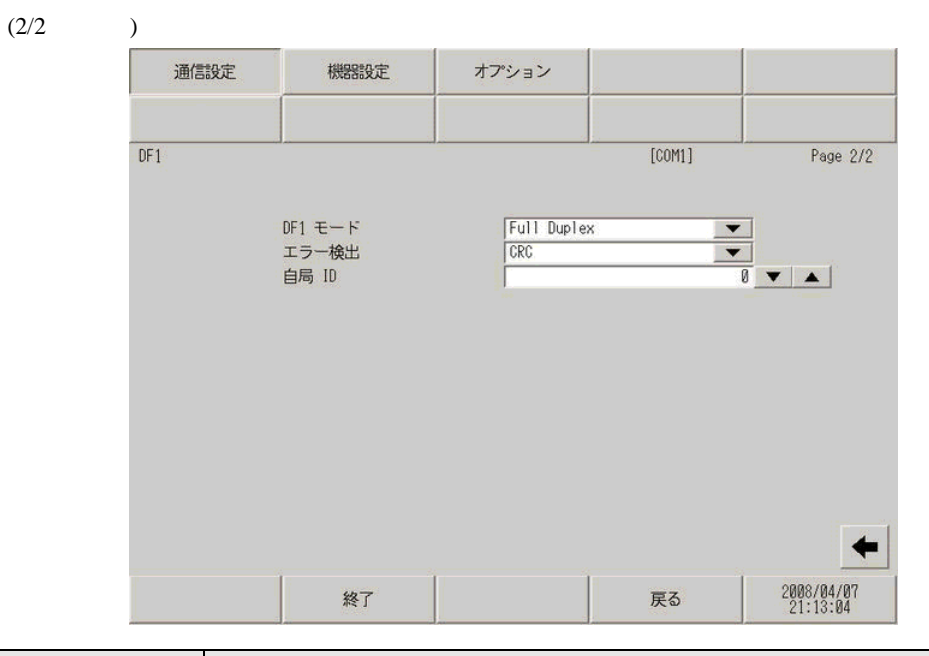

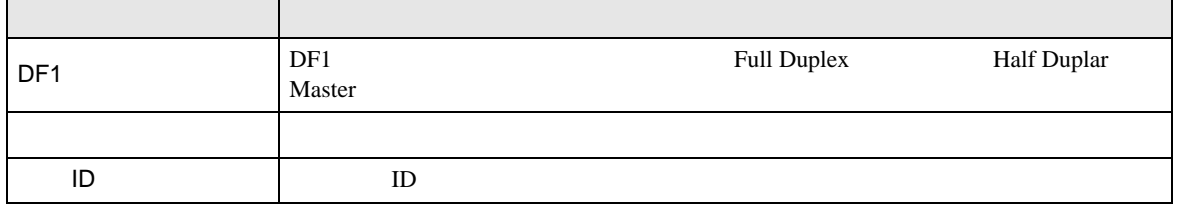

DF1

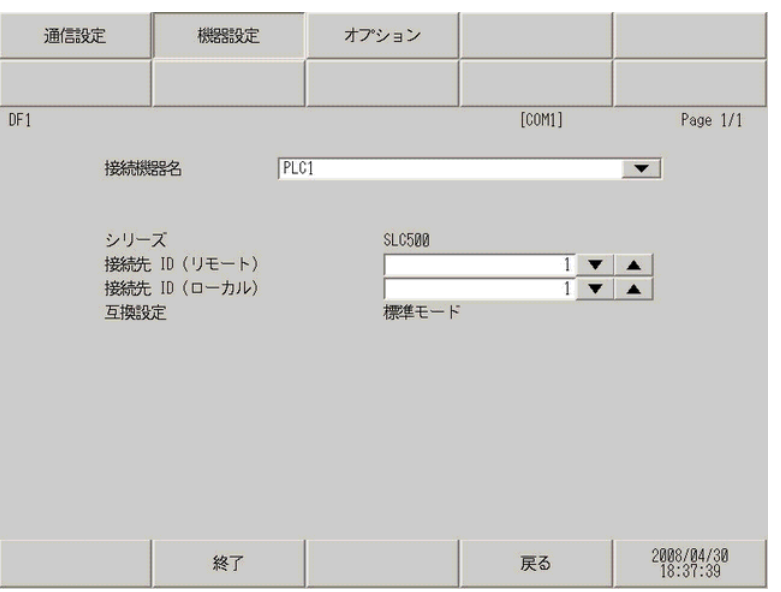

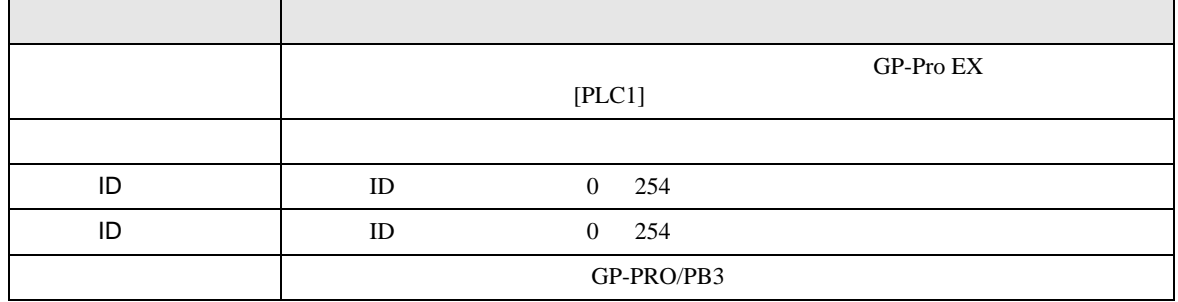

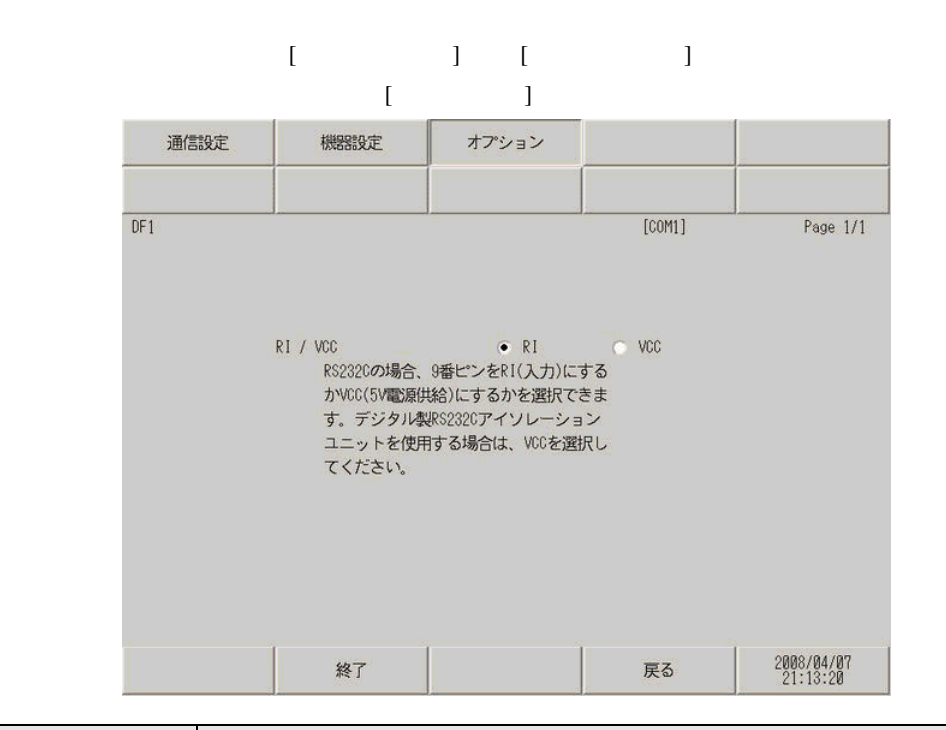

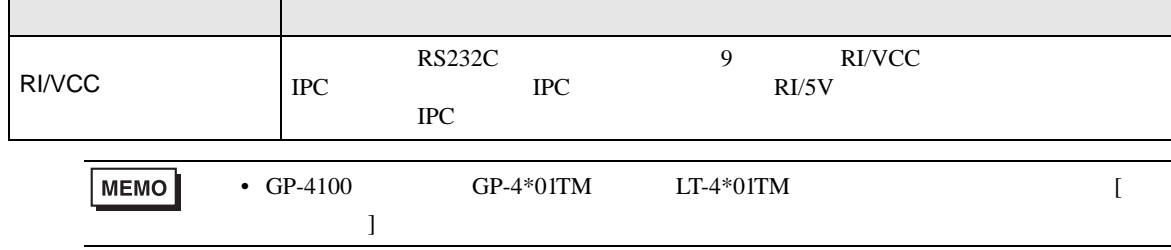

I.

<span id="page-29-0"></span> $5<sub>3</sub>$ 

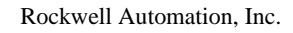

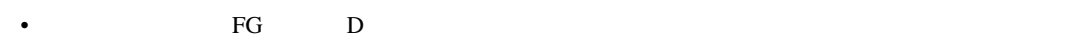

 $\begin{array}{ccc} {\rm SG} & {\rm FG} & \end{array}$ 

結線図 1

<span id="page-29-1"></span>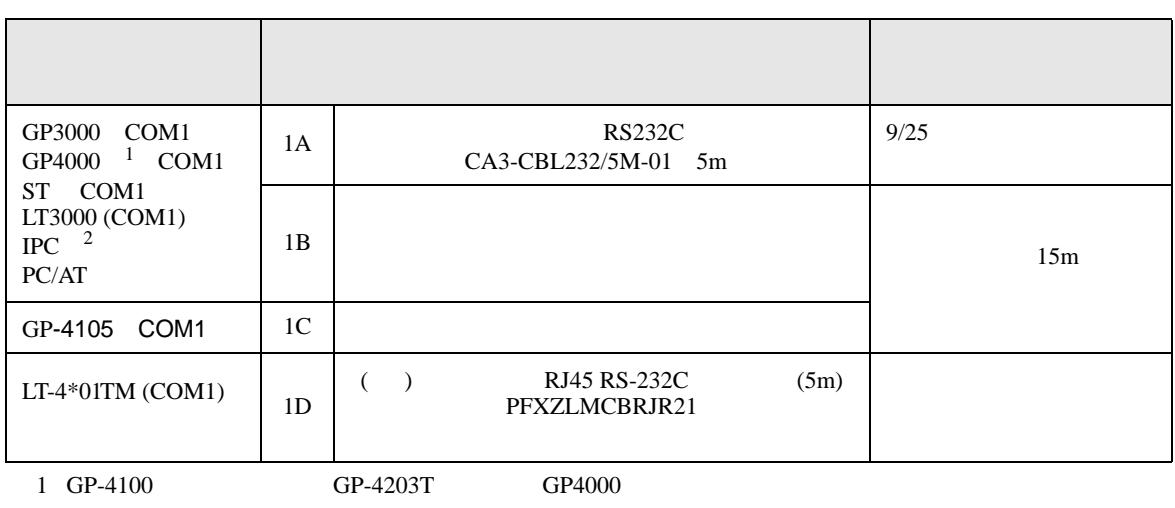

• ノイズなどの影響で通信が安定しない場合はアイソレーションユニットを接続してください。

 $2 \text{ RS-232C}$  COM 4  $4$ 

1A)

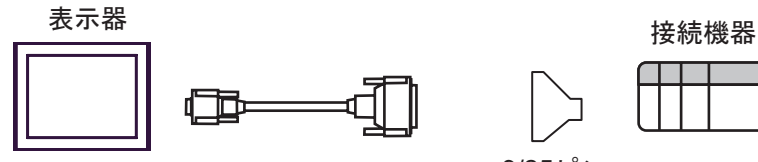

CA3-CBL232/5M-01

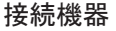

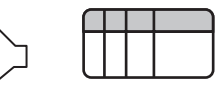

9/25ピン<br>変換アダプタ

1B)

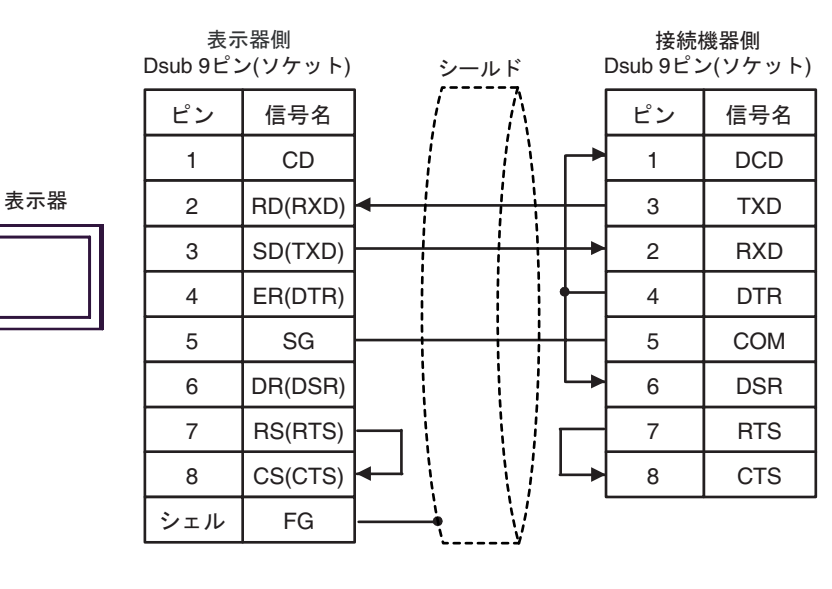

 $1<sub>C</sub>$ 

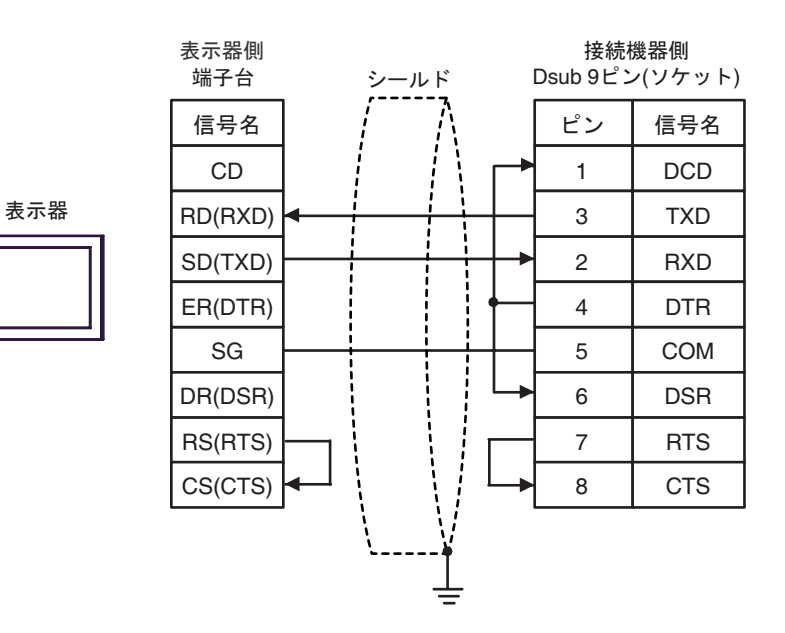

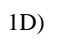

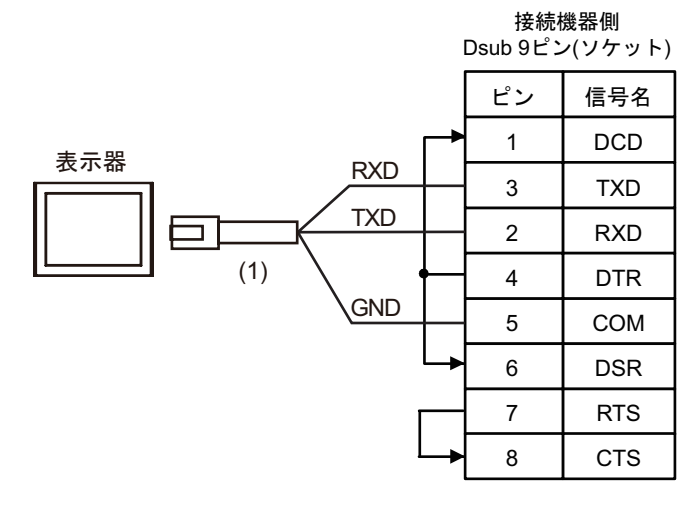

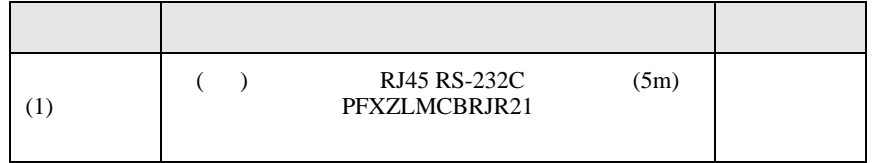

2

<span id="page-32-0"></span>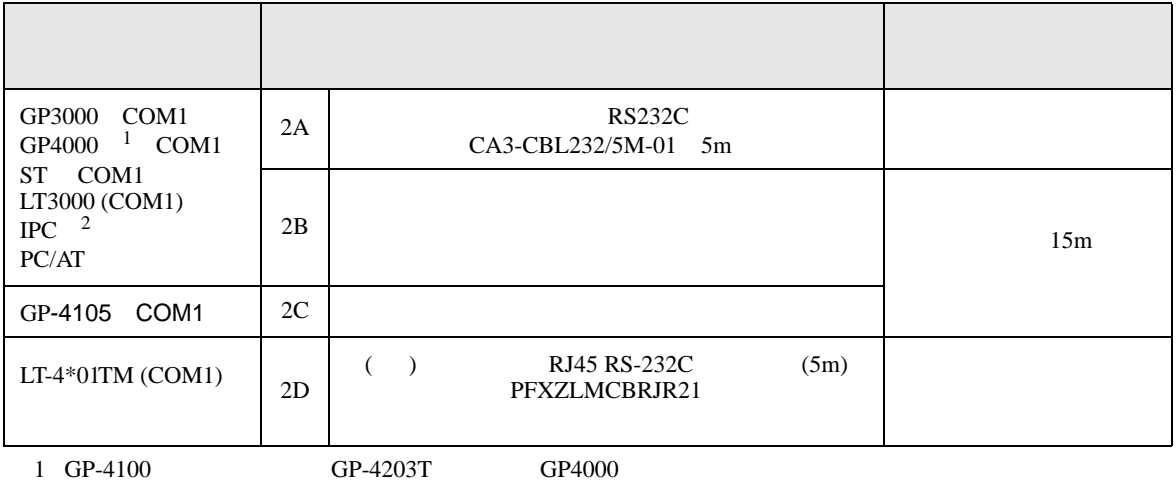

2 RS-232C COM  $\overline{\mathscr{F}}$  IPC COM 4

2A)

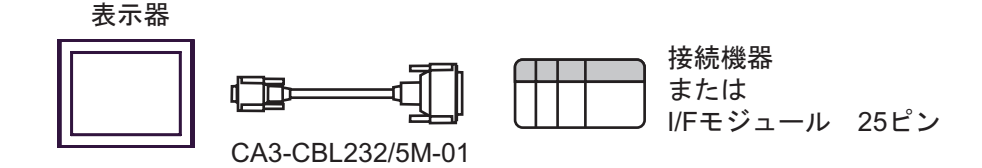

2B)

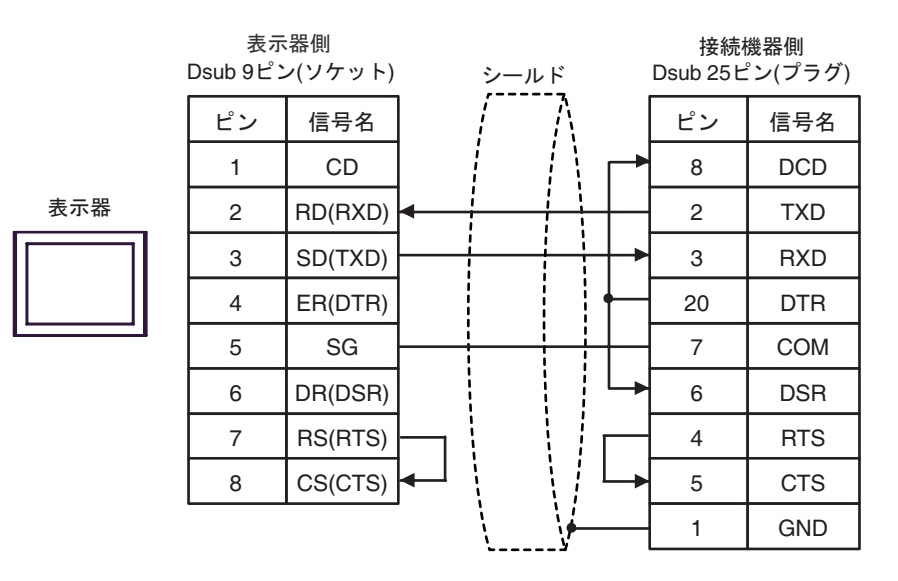

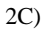

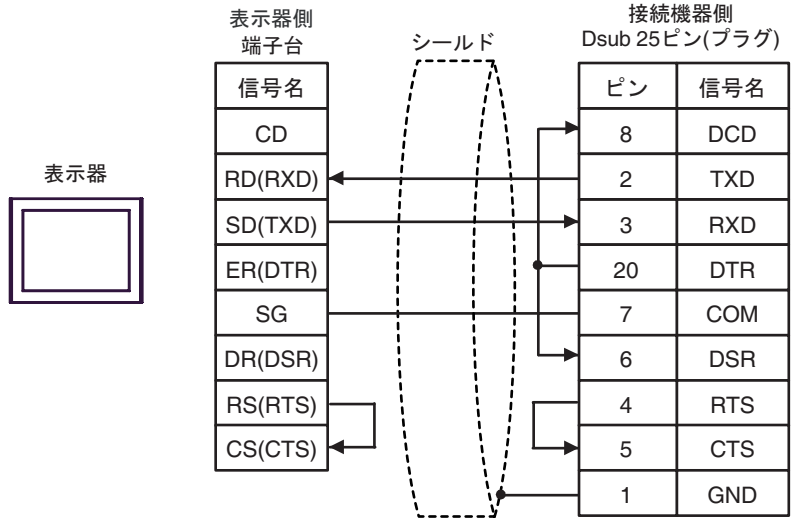

2D)

- 接続機器側<br>Dsub 25ピン(プラグ)

|                                        |                | . <i>. .</i> . |
|----------------------------------------|----------------|----------------|
| 表示器<br><b>RXD</b><br><b>TXD</b><br>(1) | ピン             | 信号名            |
|                                        | 8              | <b>DCD</b>     |
|                                        | $\overline{2}$ | <b>TXD</b>     |
|                                        | 3              | <b>RXD</b>     |
|                                        | 20             | <b>DTR</b>     |
| <b>GND</b>                             | 7              | COM            |
|                                        | 6              | <b>DSR</b>     |
|                                        | $\overline{4}$ | <b>RTS</b>     |
|                                        | 5              | <b>CTS</b>     |
|                                        | 1              | <b>GND</b>     |
|                                        |                |                |

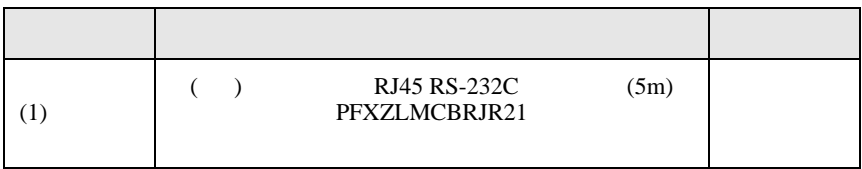

結線図 3

<span id="page-34-0"></span>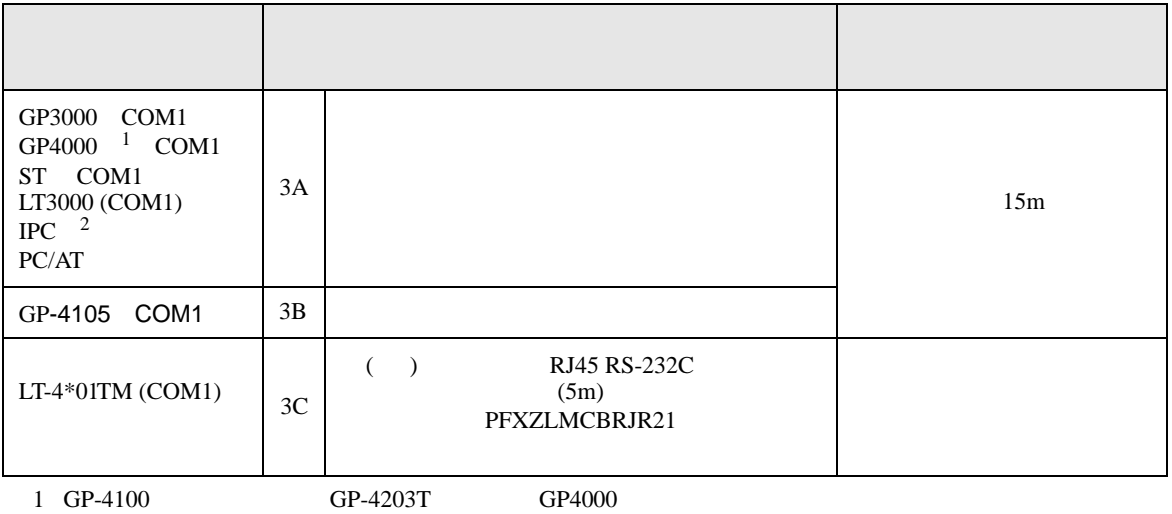

 $2 \text{ RS-232C}$  COM  $4$ 

3A)

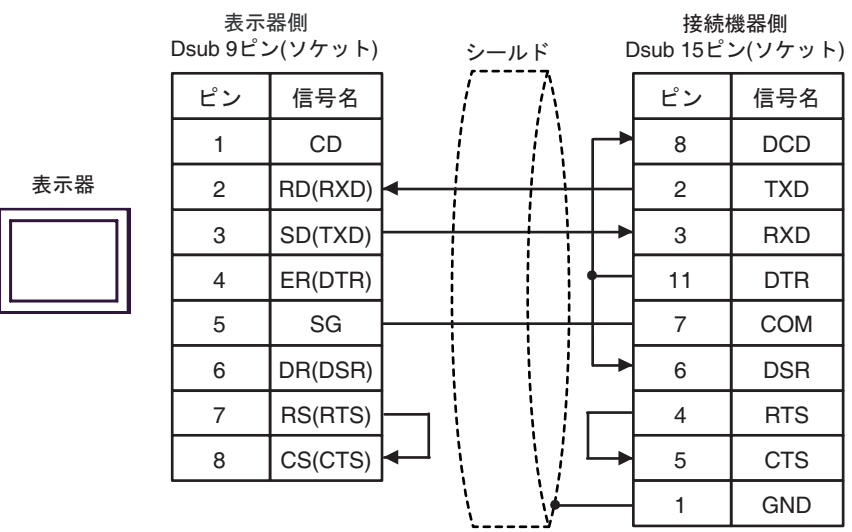

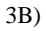

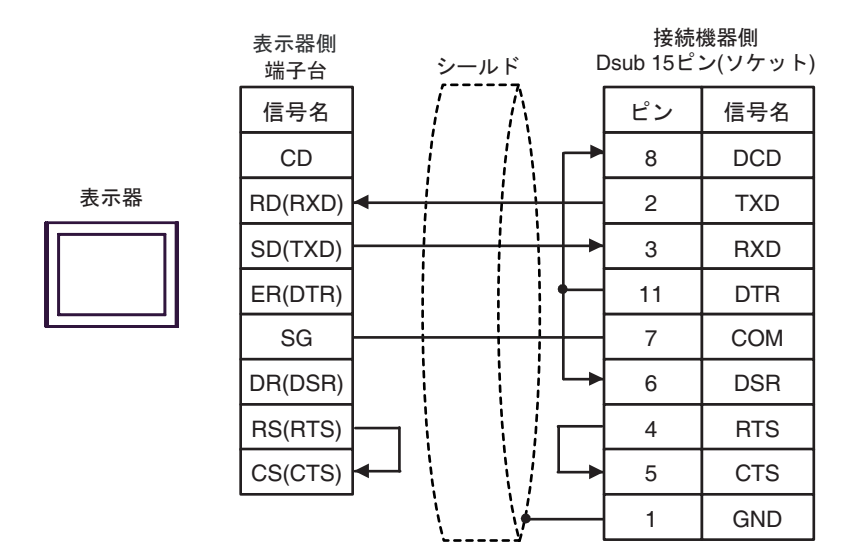

3C)

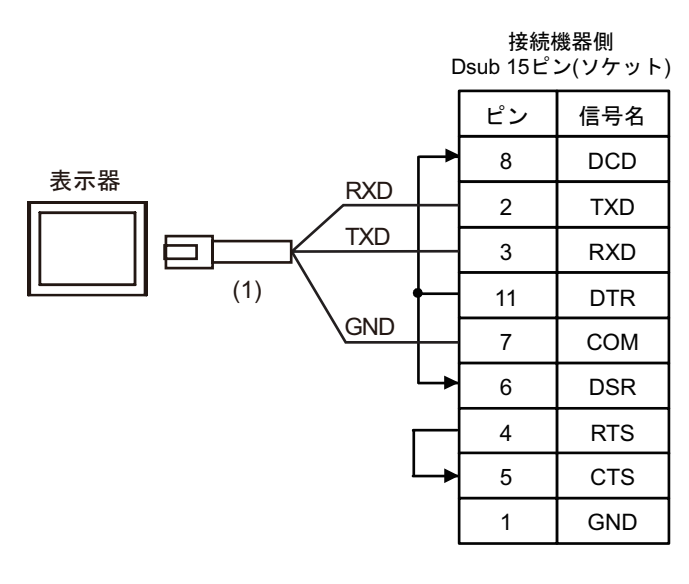

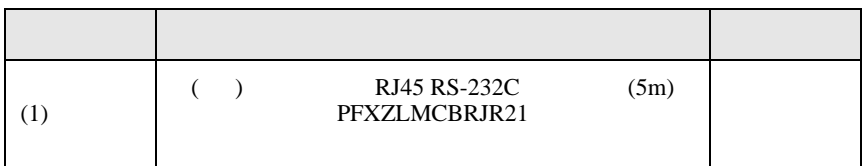

結線図 4

<span id="page-36-0"></span>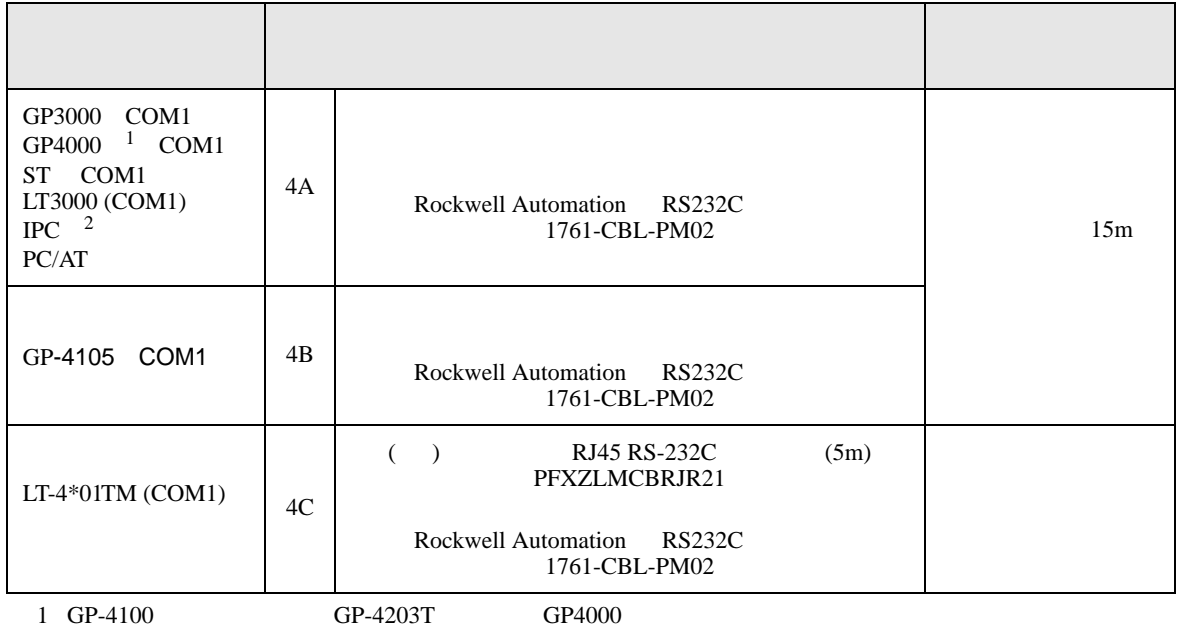

 $2 \text{ RS-232C}$  COM 4  $4$ 

4A)

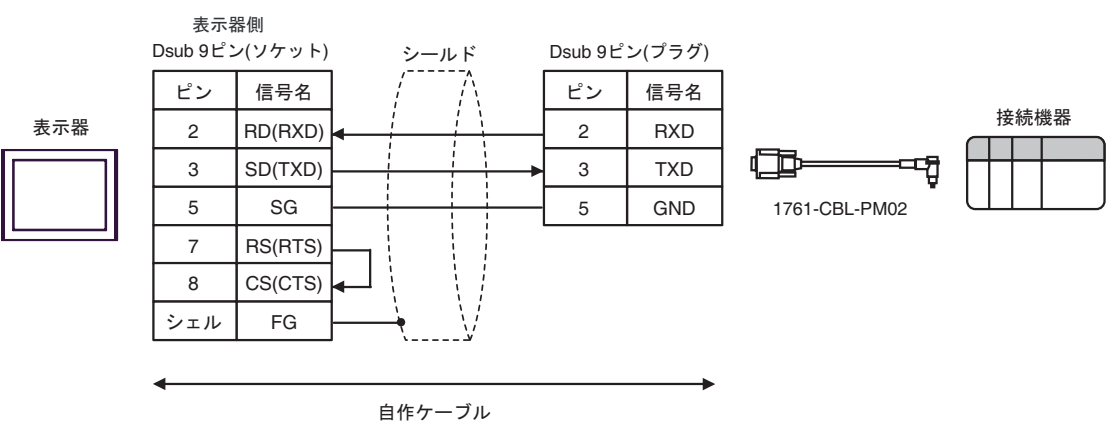

DF<sub>1</sub>

4B)

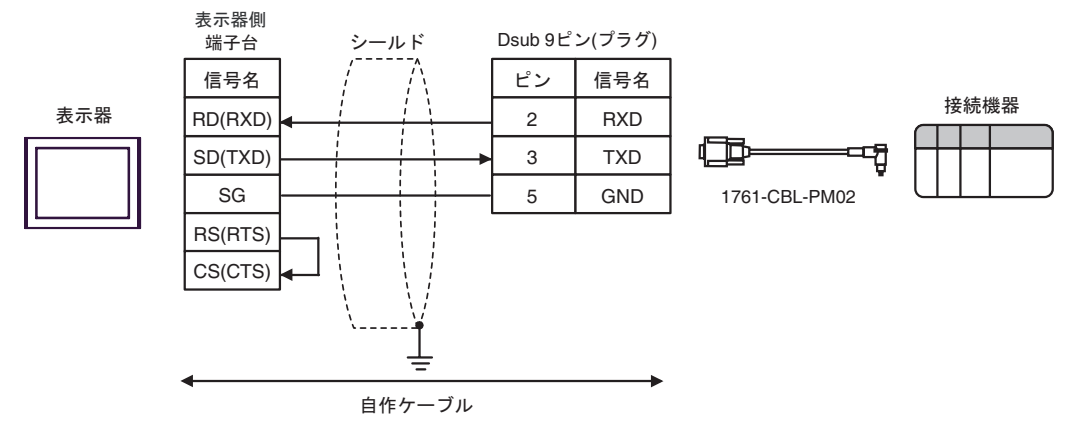

4C)

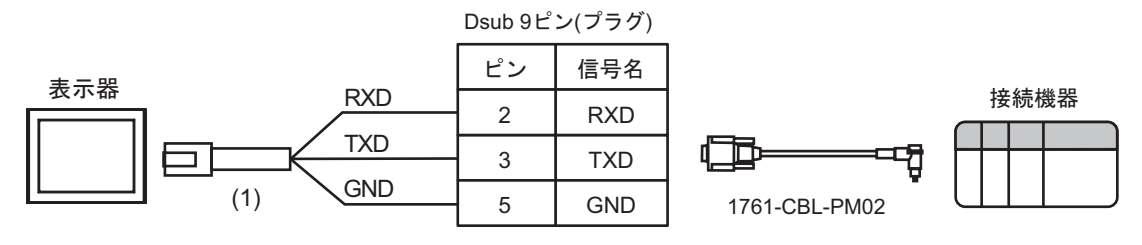

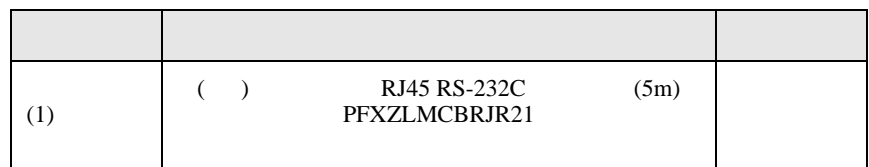

結線図 5

<span id="page-38-0"></span>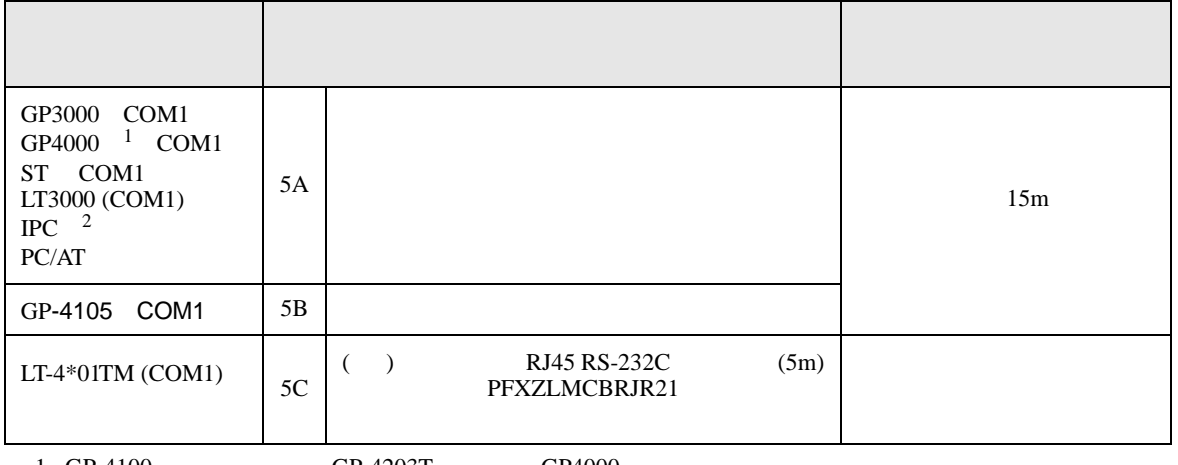

1 GP-4100 GP-4203T GP4000 2 RS-232C COM

 $\overline{\mathscr{F}}$  IPC COM 4

5A)

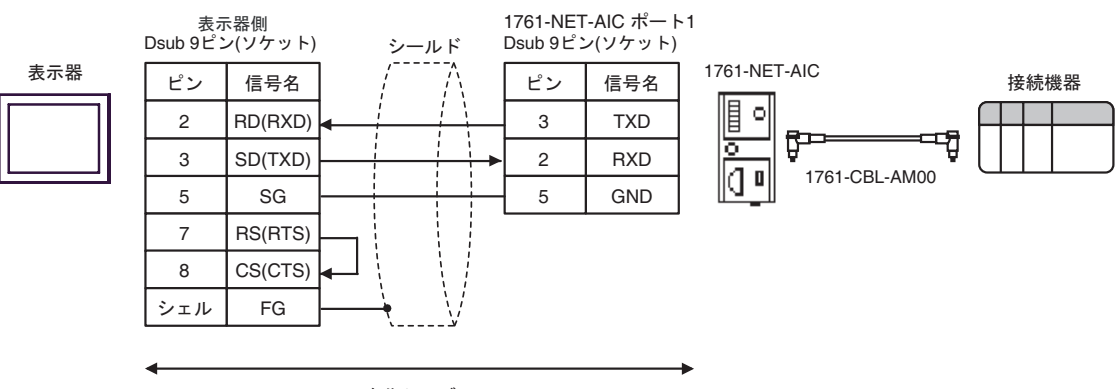

自作ケーブル

5B)

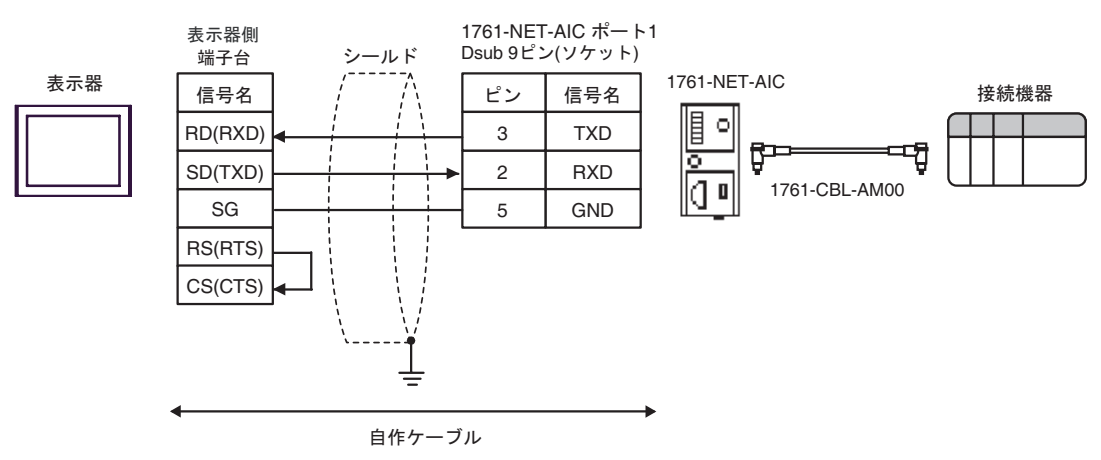

5C)

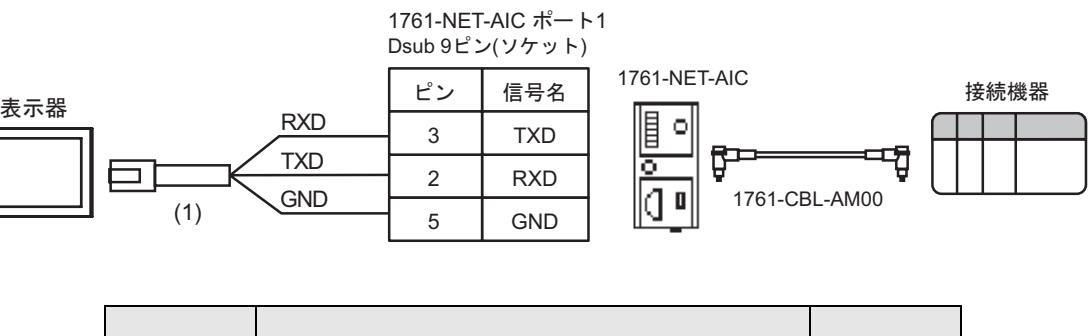

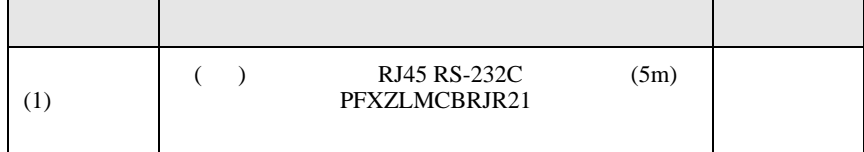

 $6 \,$ 

<span id="page-40-0"></span>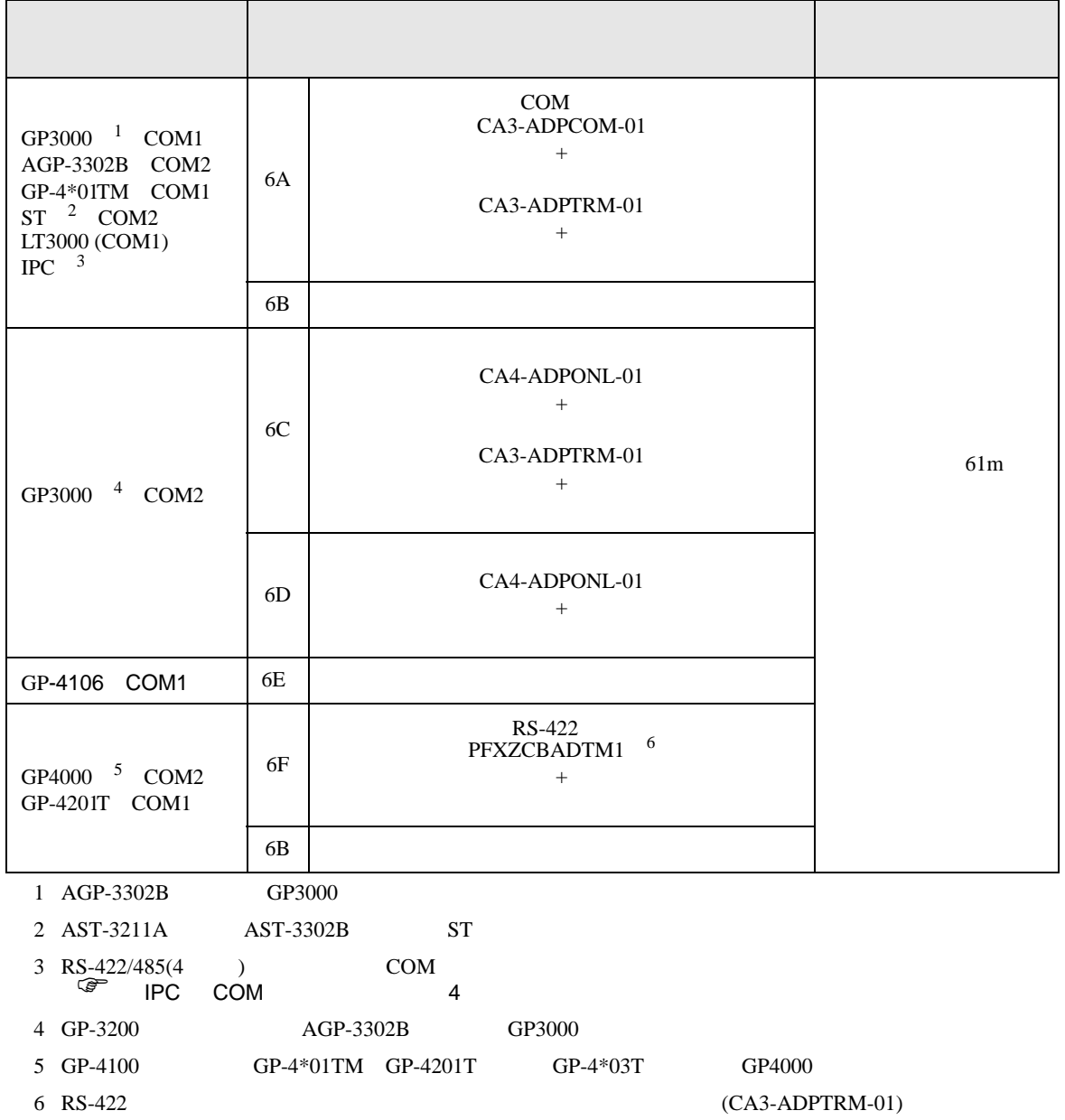

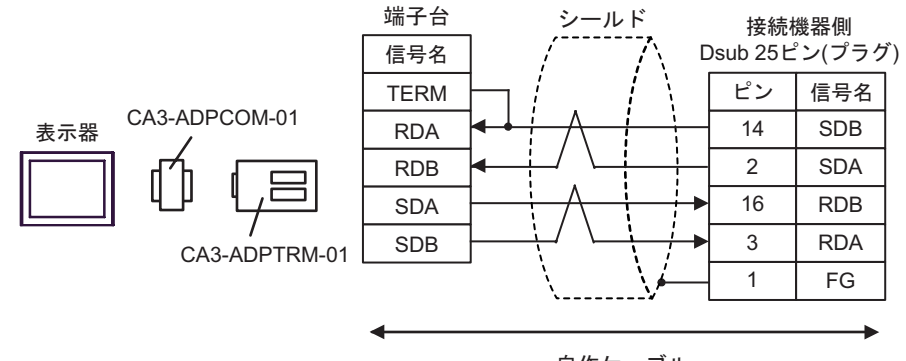

自作ケーブル

6B

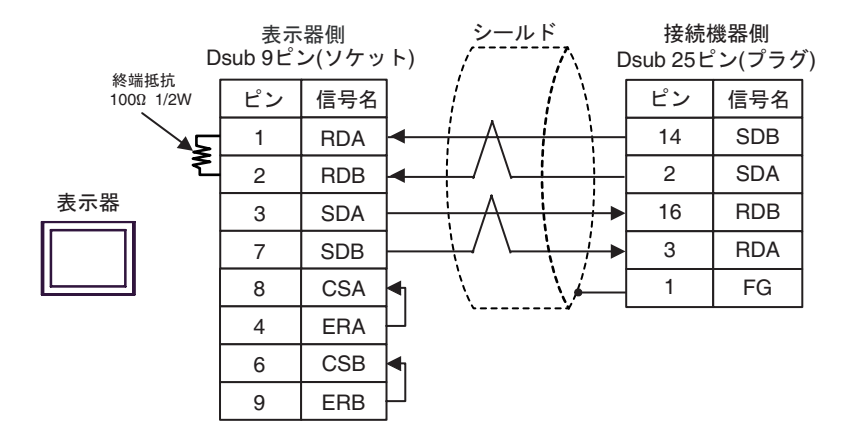

6C

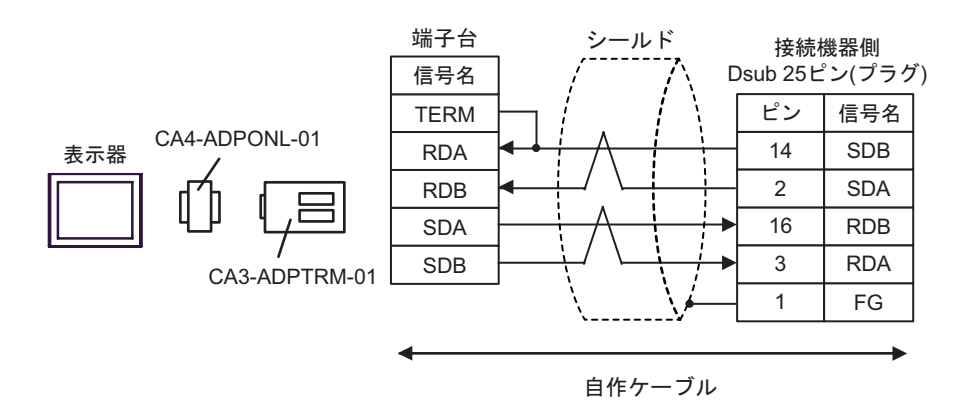

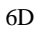

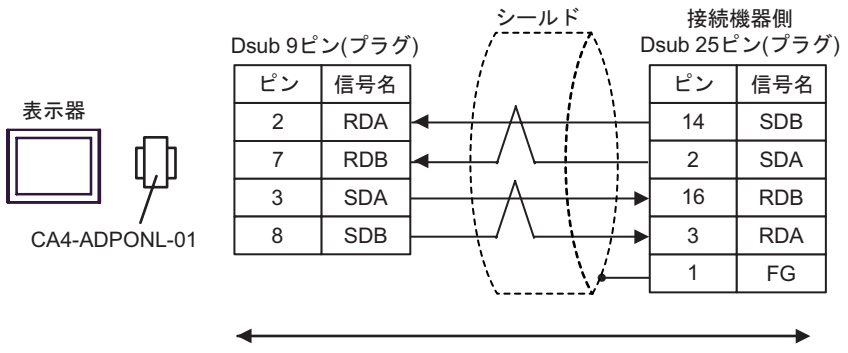

自作ケーブル

6E

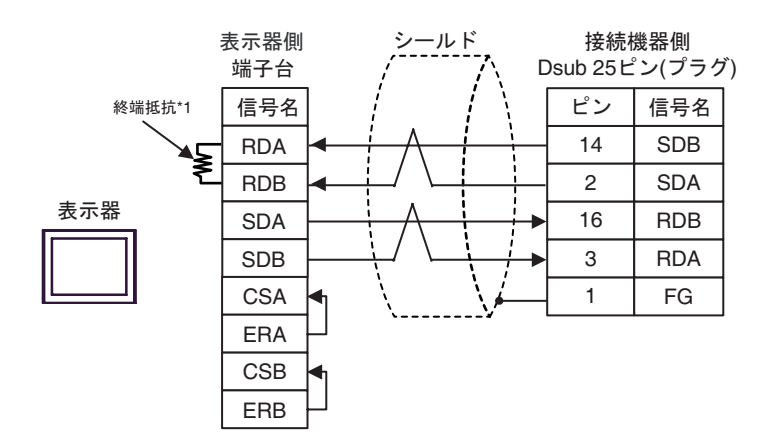

 $*1$ 

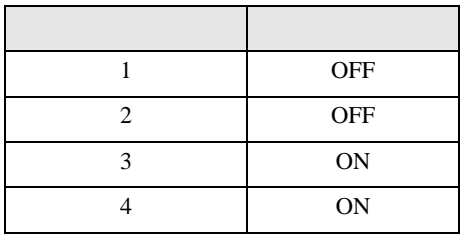

6F

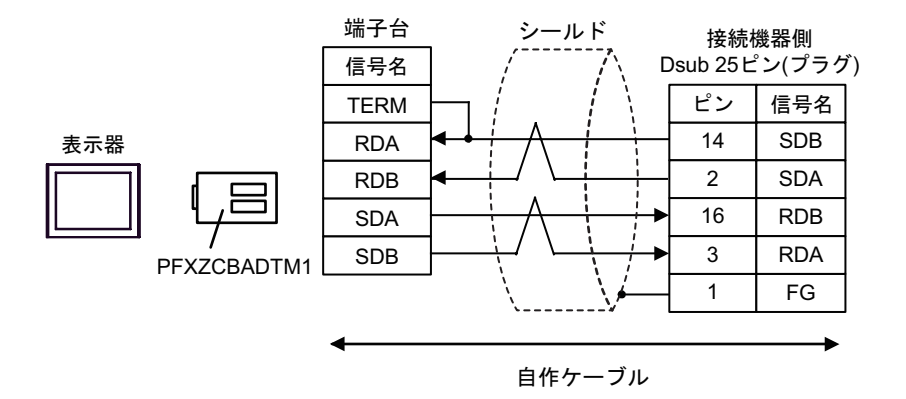

<span id="page-44-0"></span>6 to the contract of the contract of the contract of the contract of the contract of the contract of the contra<br>The contract of the contract of the contract of the contract of the contract of the contract of the contract o

## 6.1 SLC500

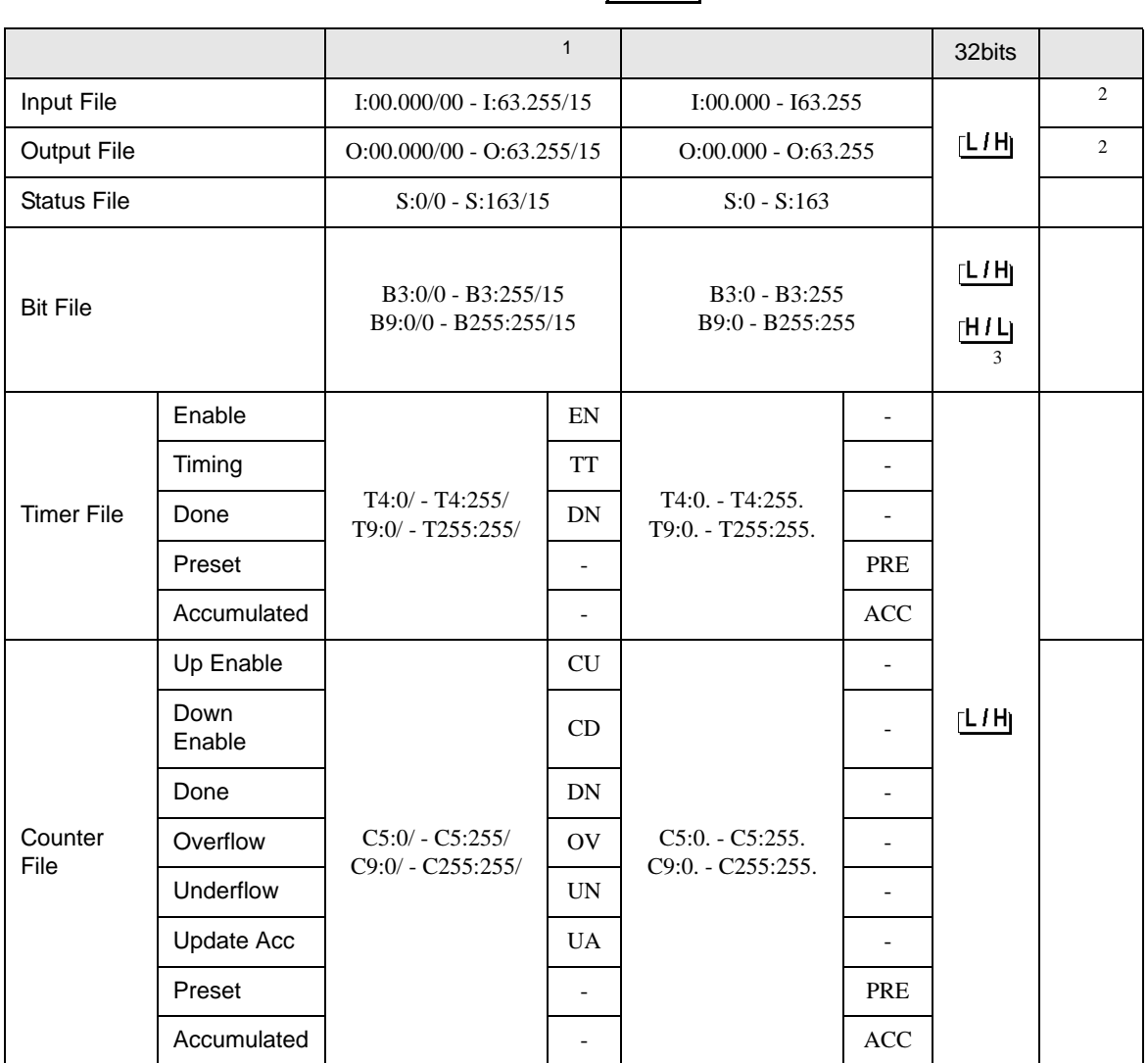

 $\sqrt{2}$ 

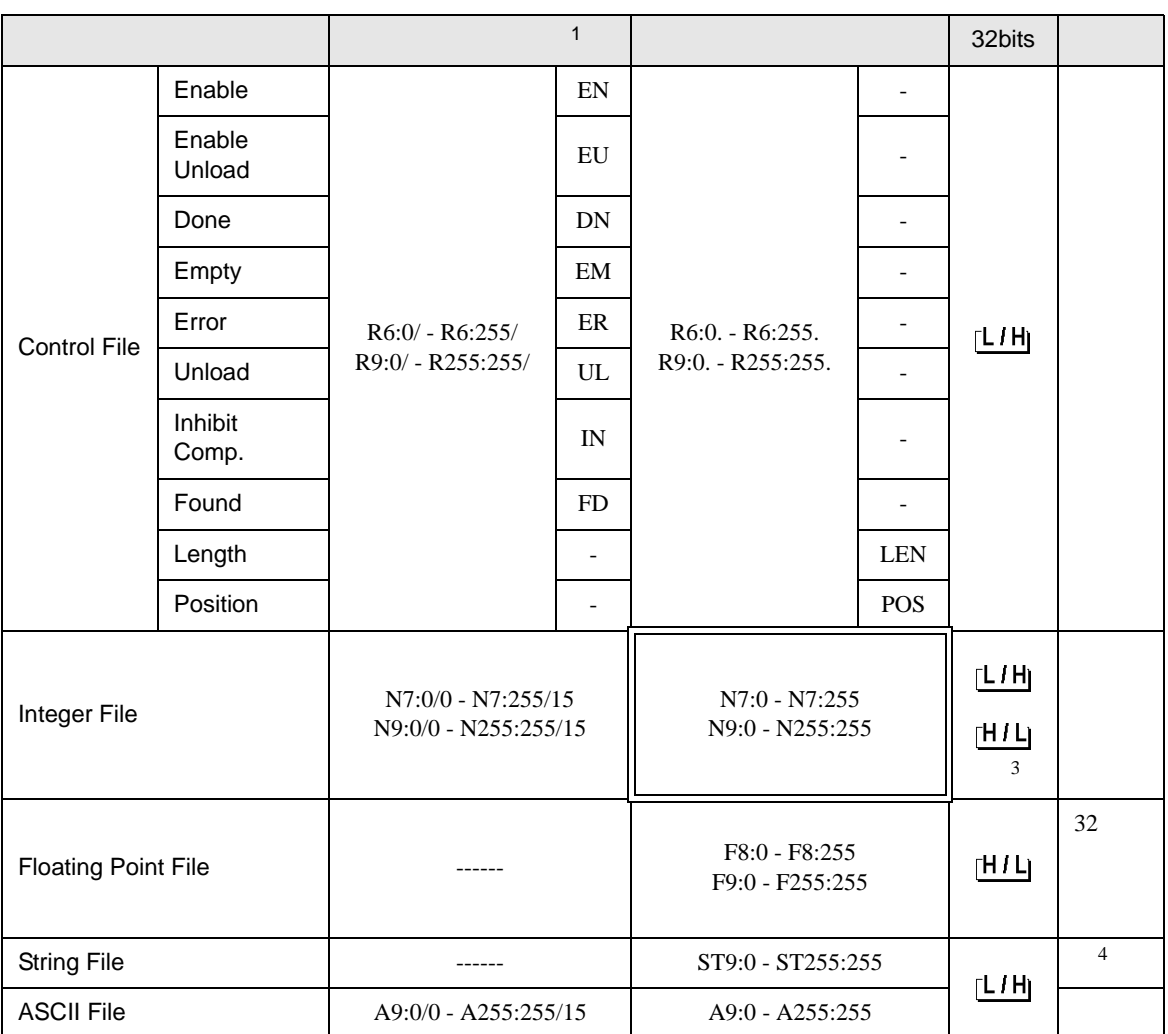

 $1$ 

<span id="page-45-0"></span>2 Input File / Output File

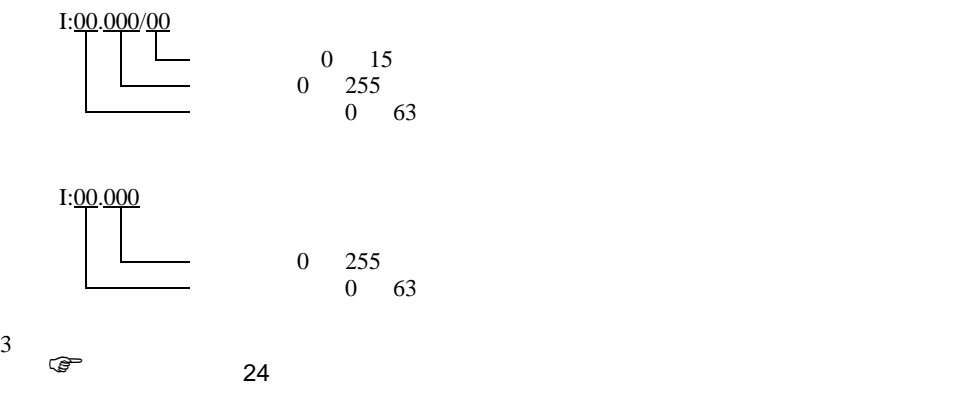

<span id="page-45-1"></span>4 String File

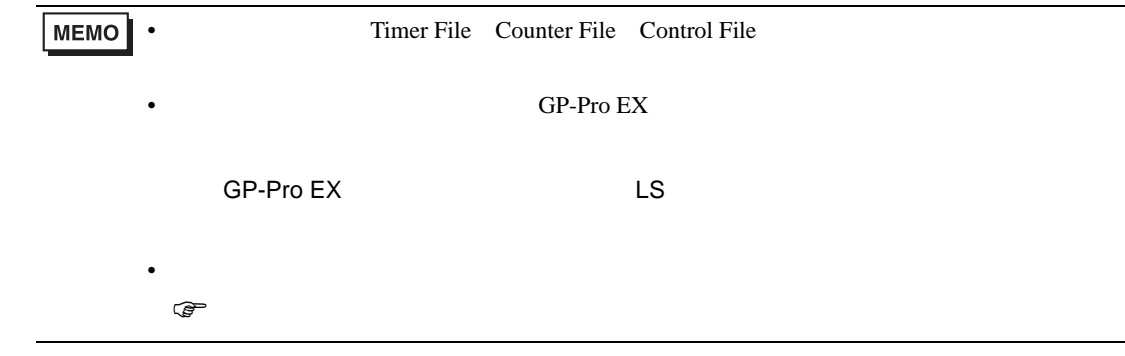

## 6.2 PLC-5

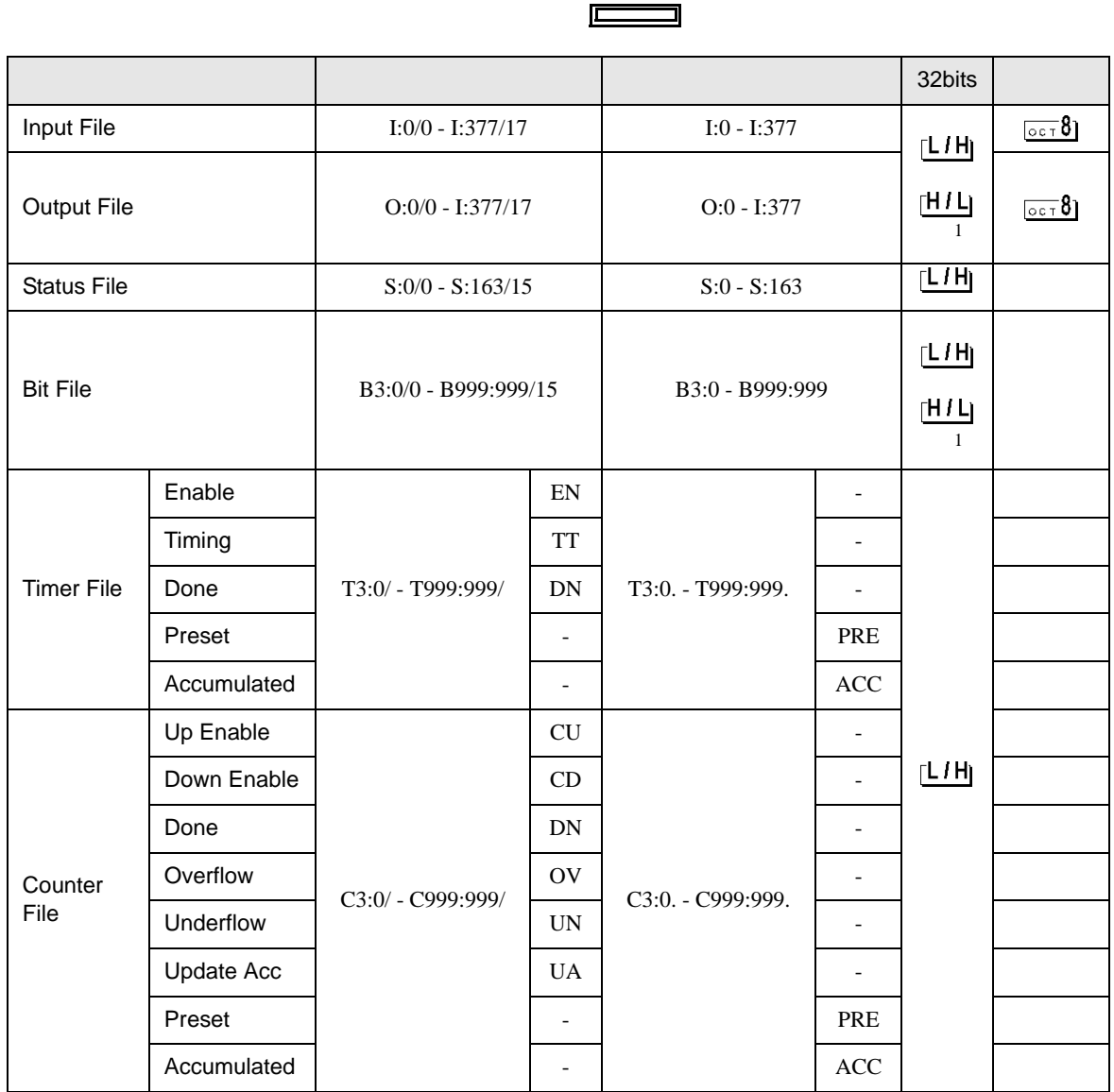

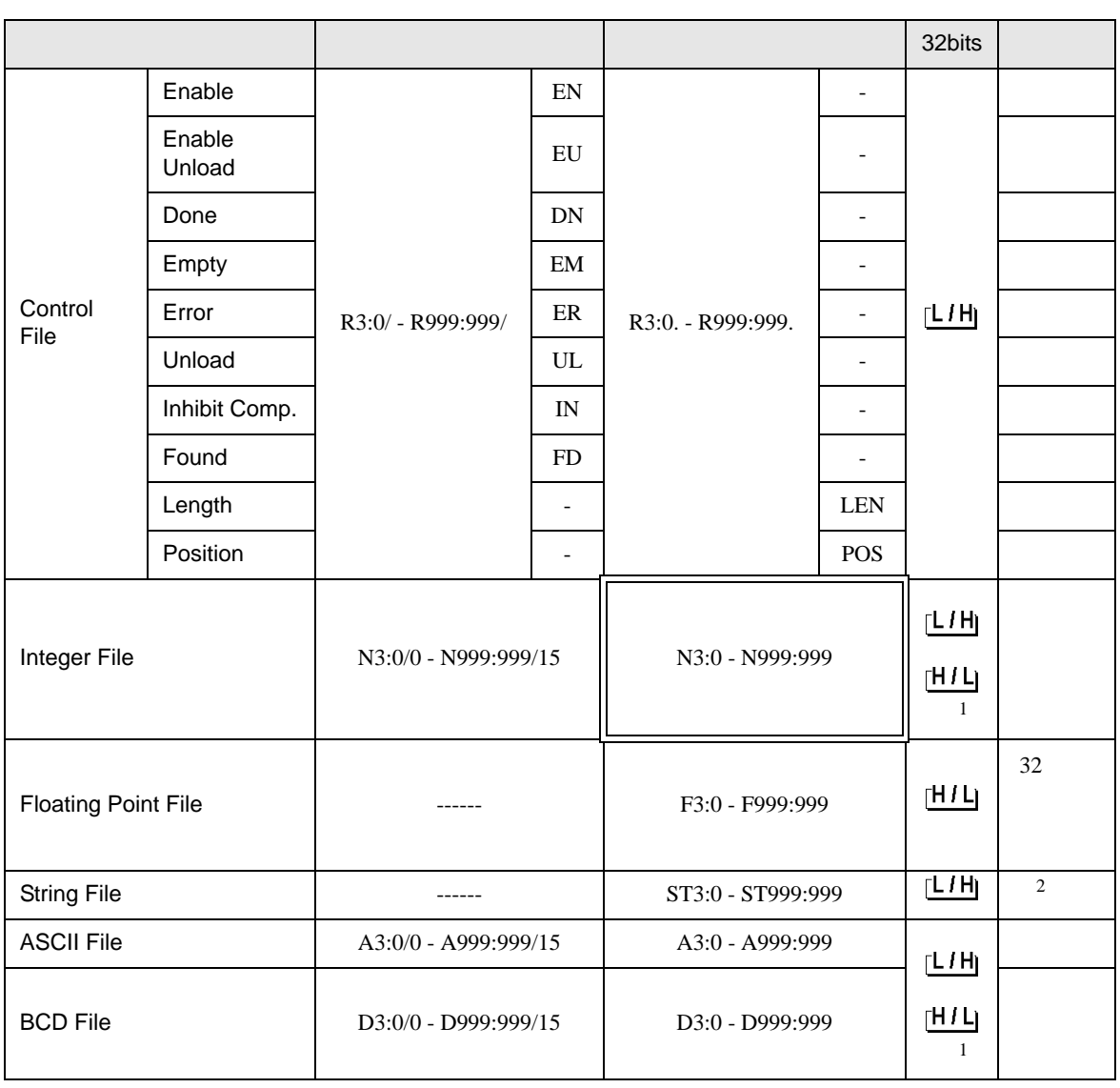

 $1$ 

 $\circled{f}$  24

2 String File

**MEMO** 

• Timer File Counter File Control File

• そのアイコンについてはマニュアル表記上の注意を参照してください。

GP-Pro EX

SP-Pro EX US

 $\mathbb{Q}$ 

# 6.3 MicroLogix

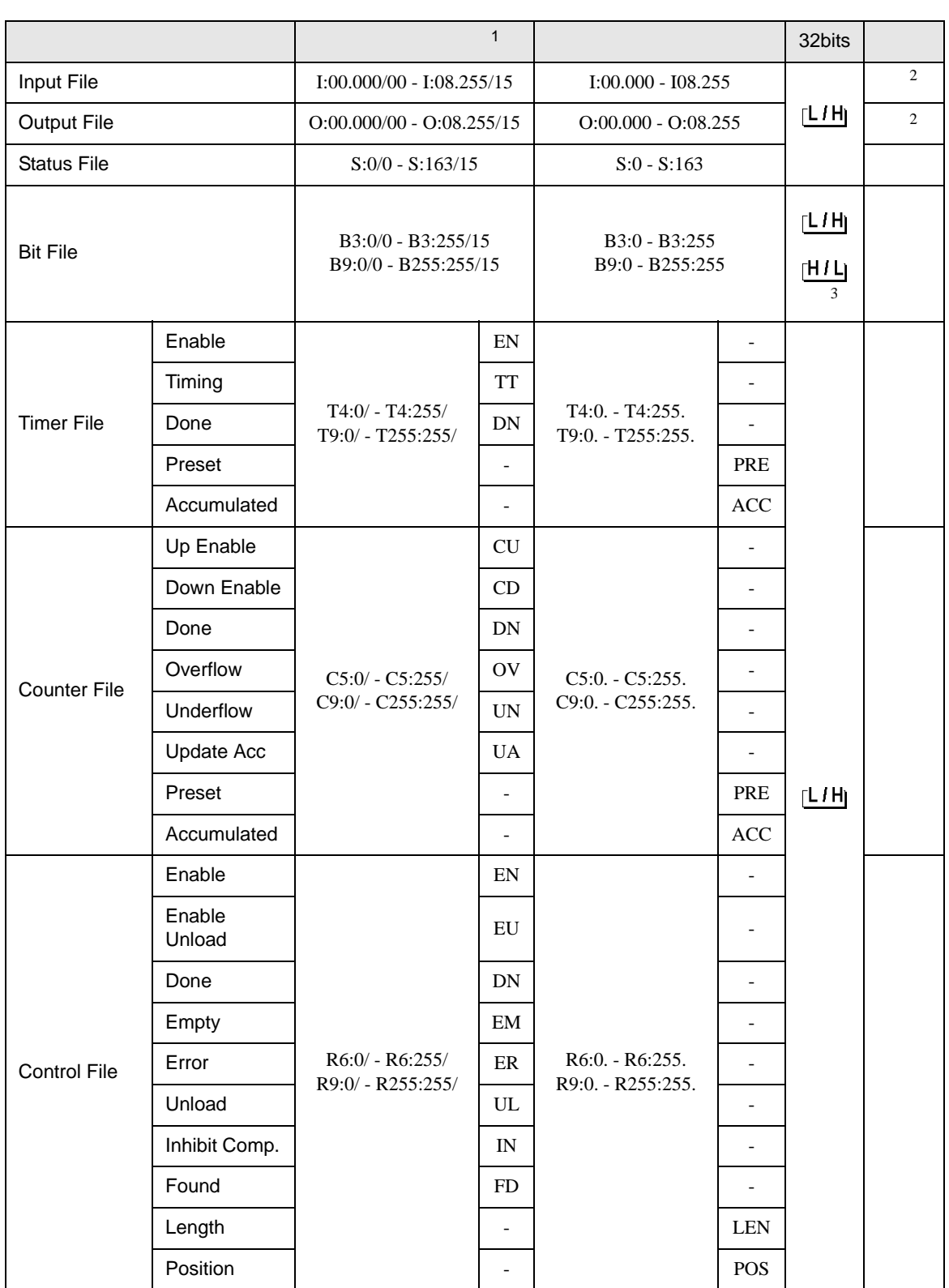

 $\Box$ 

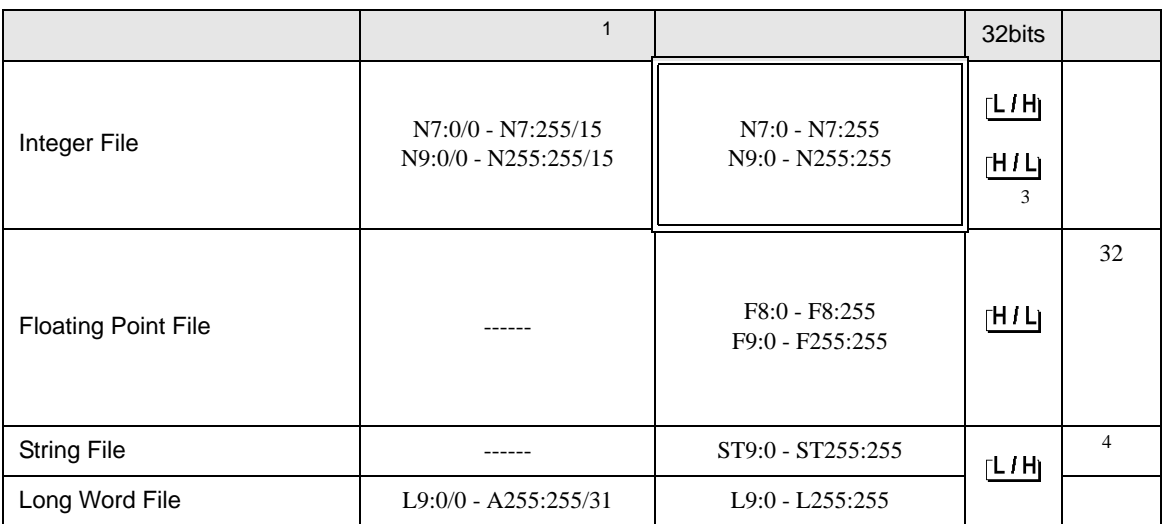

 $1$ 

#### <span id="page-50-0"></span>2 Input File / Output File

<span id="page-50-1"></span>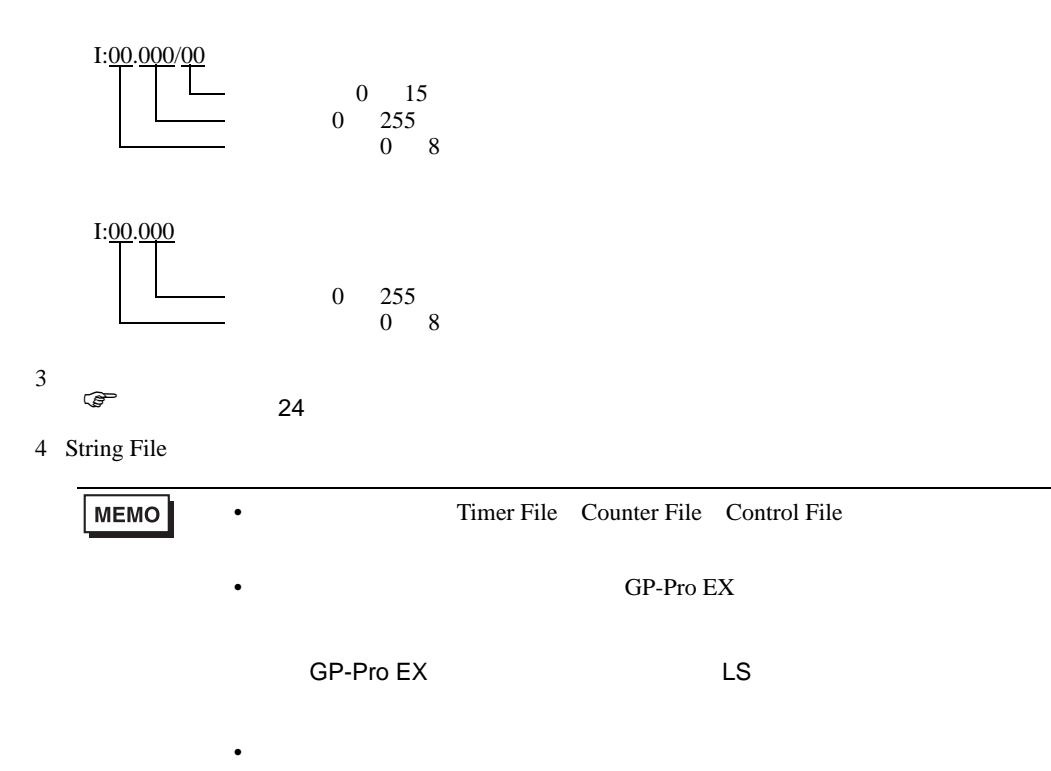

 $\bigcirc$ 

GP-Pro EX

# 6.4 ControlLogix/CompactLogix

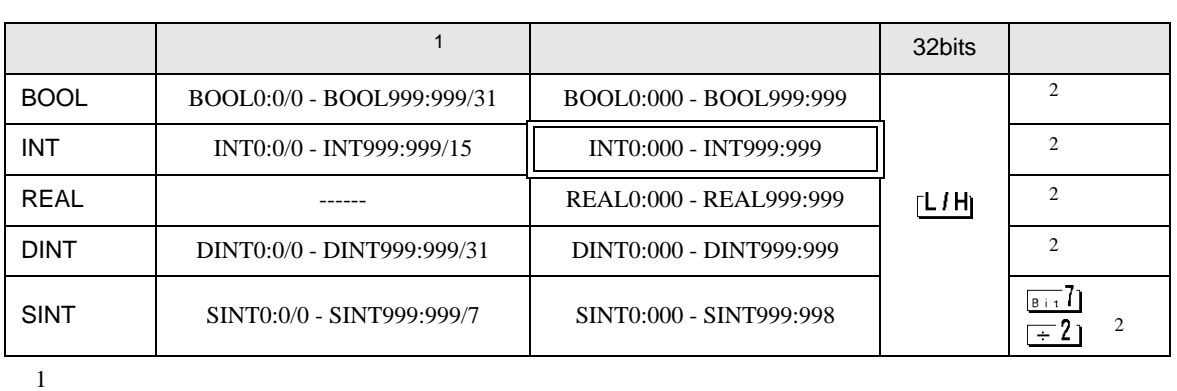

 $\Box$ 

<span id="page-52-0"></span>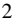

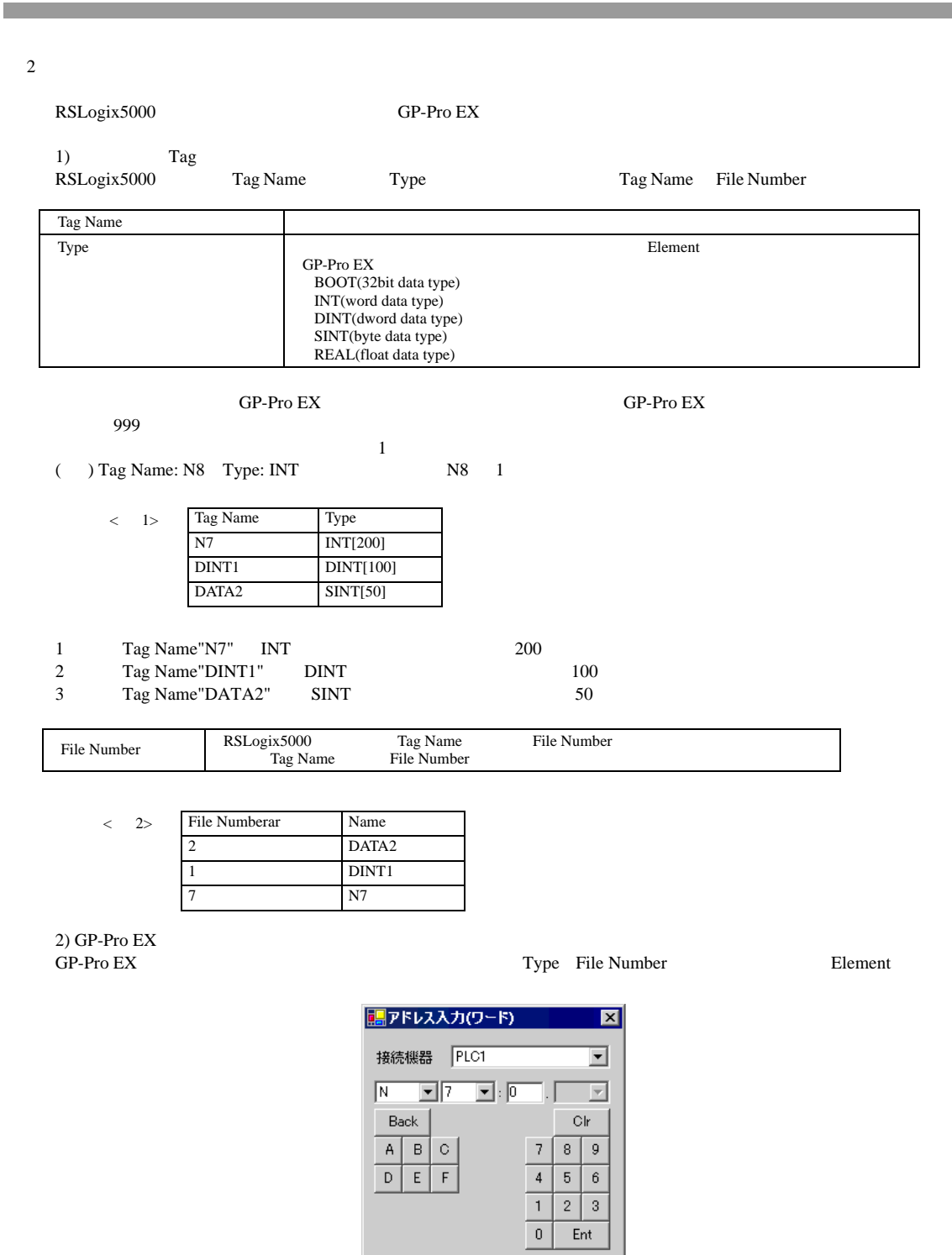

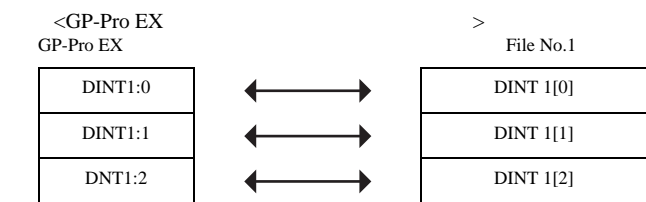

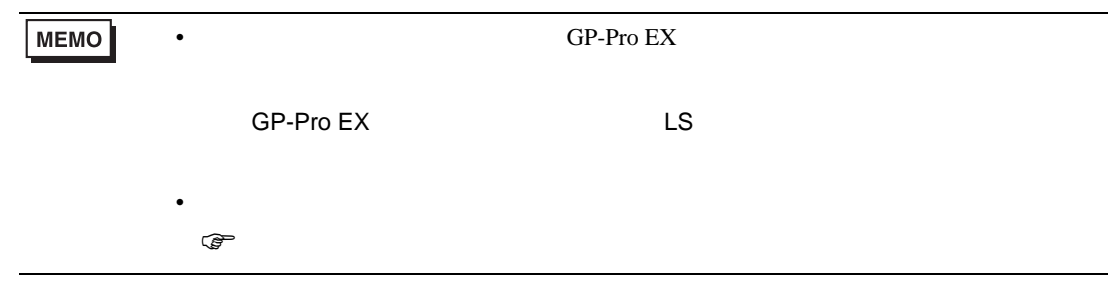

<span id="page-54-0"></span> $7$ 

# 7.1 SLC500

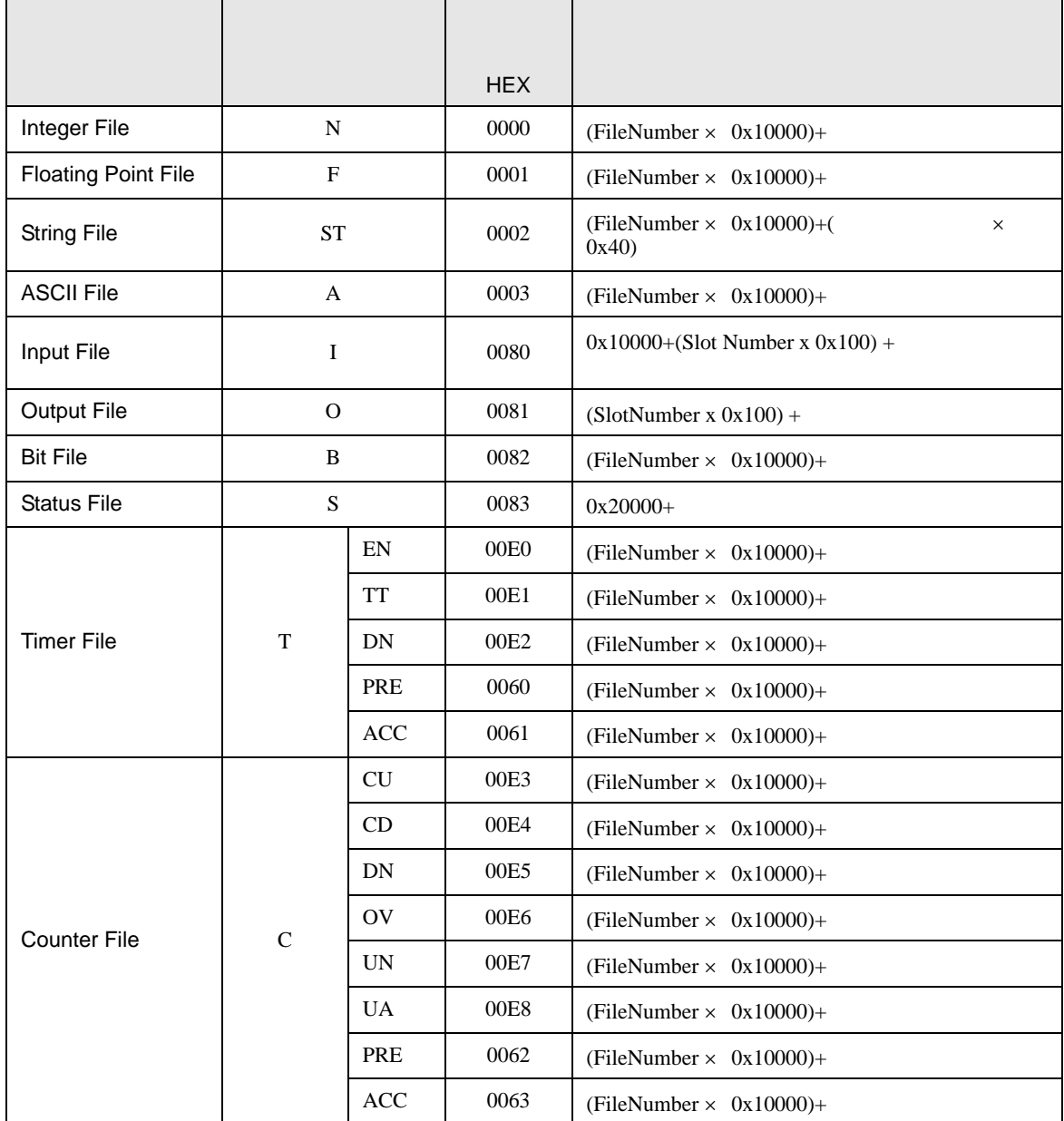

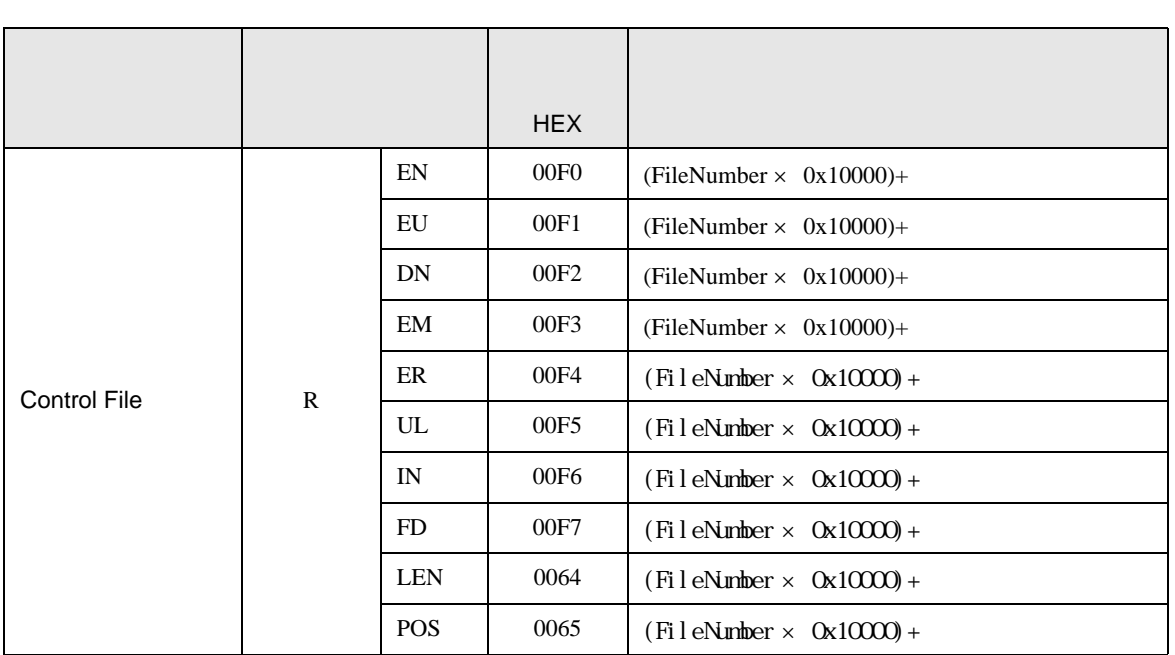

## 7.2 PLC-5

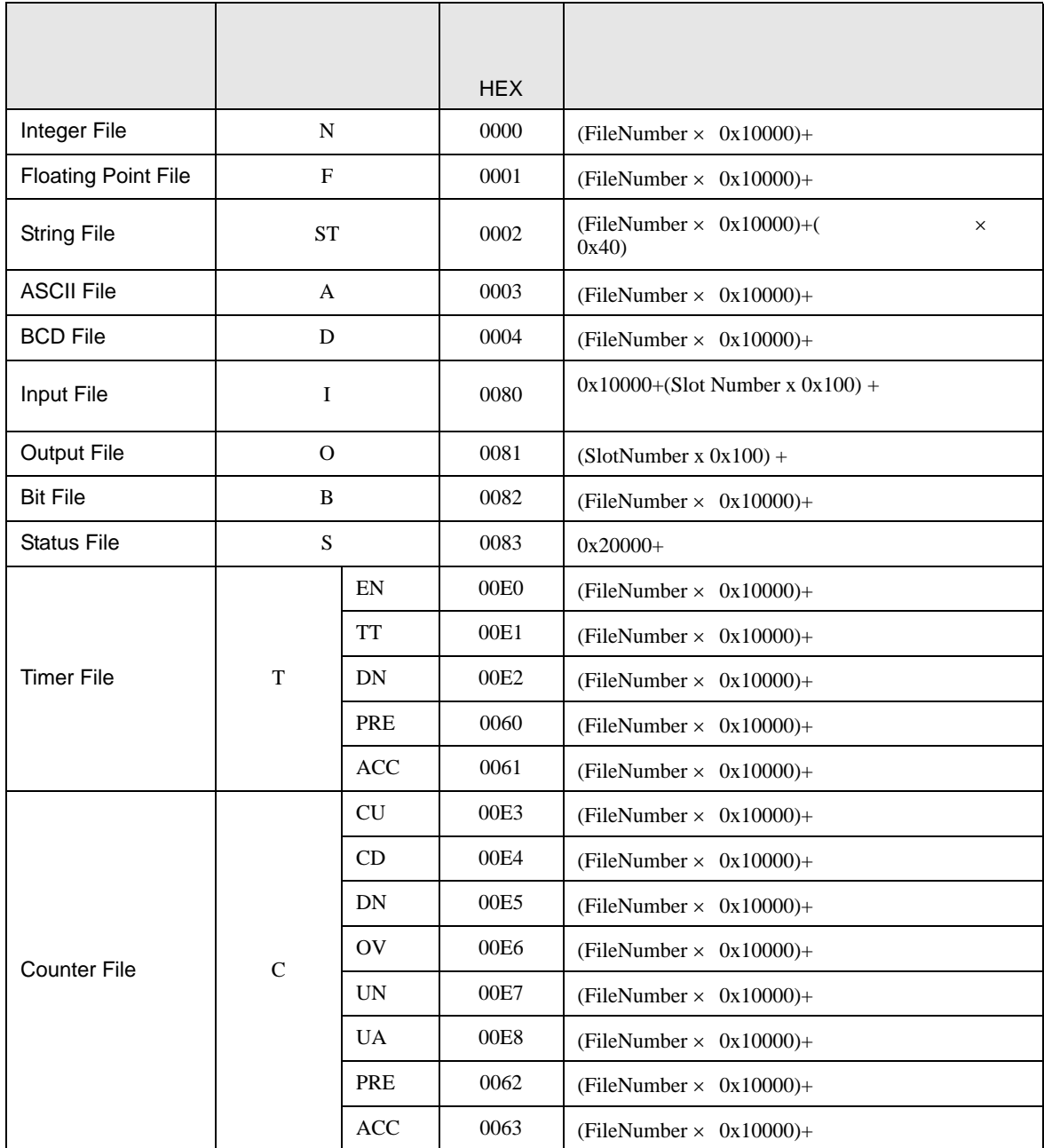

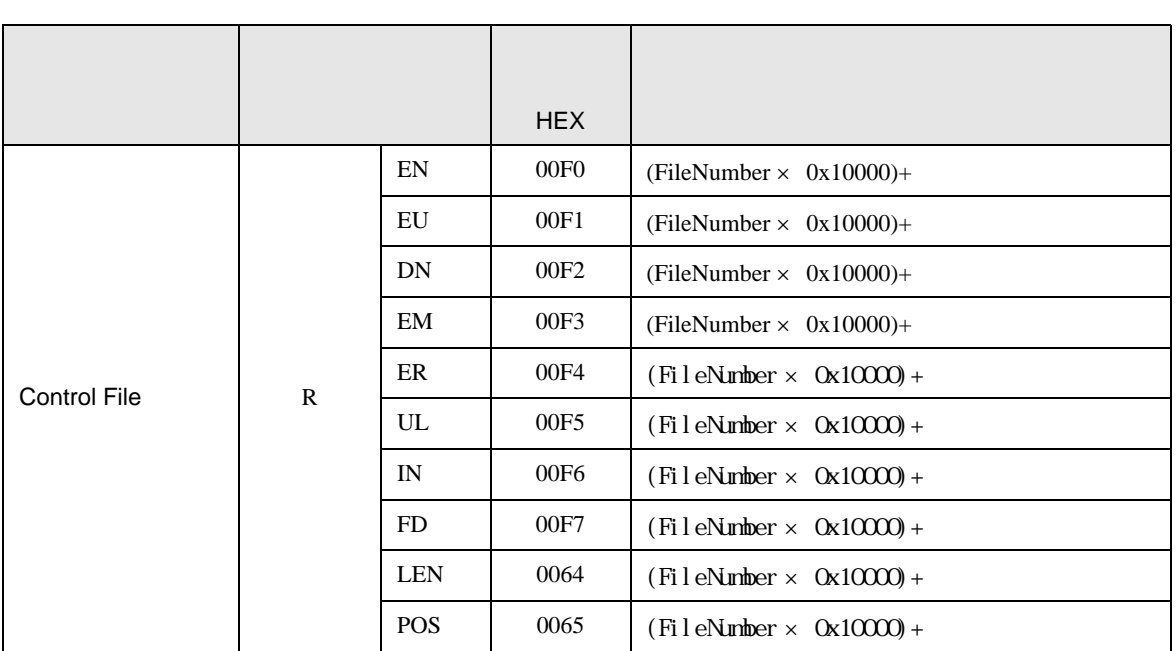

# 7.3 MicroLogix

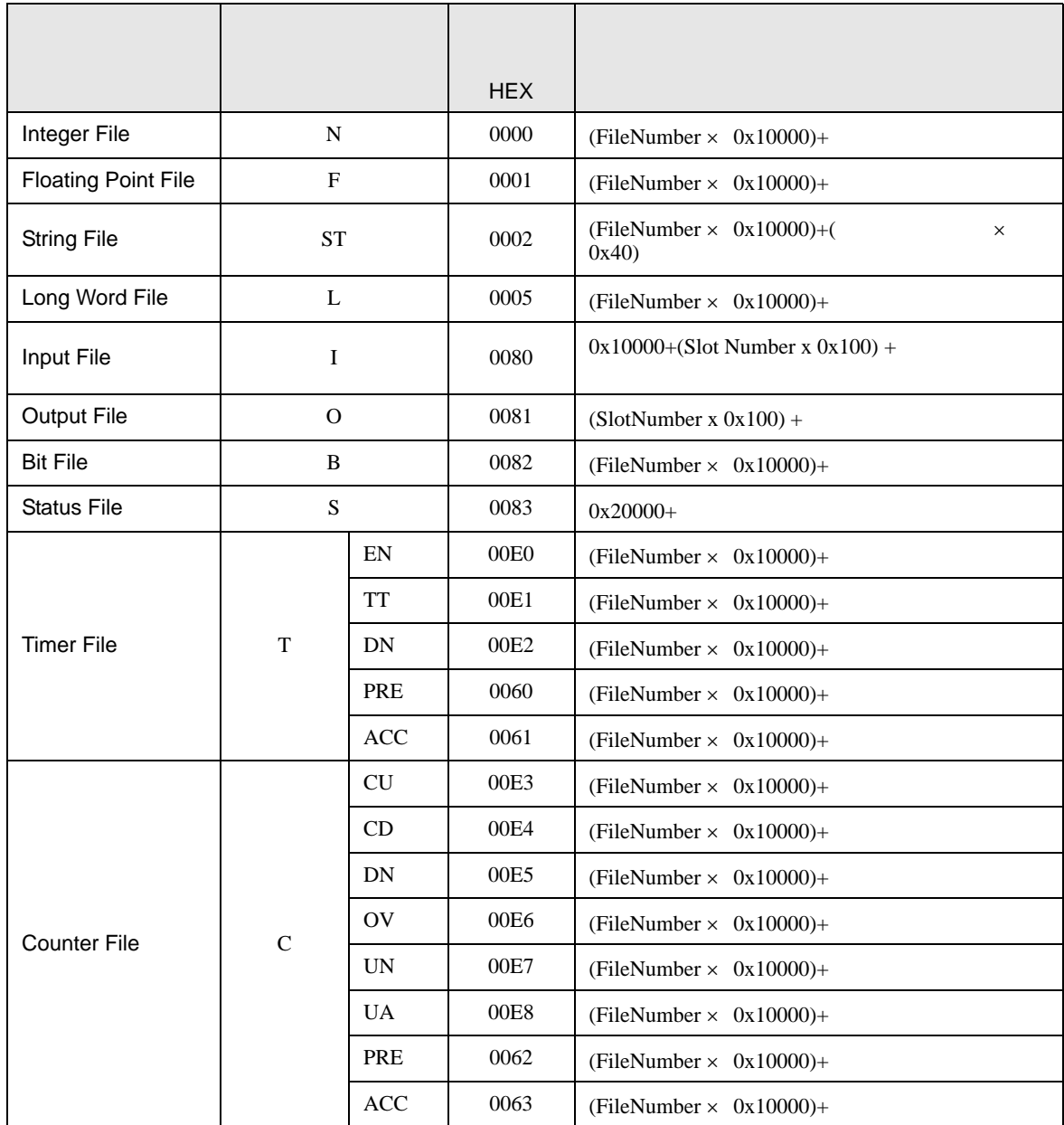

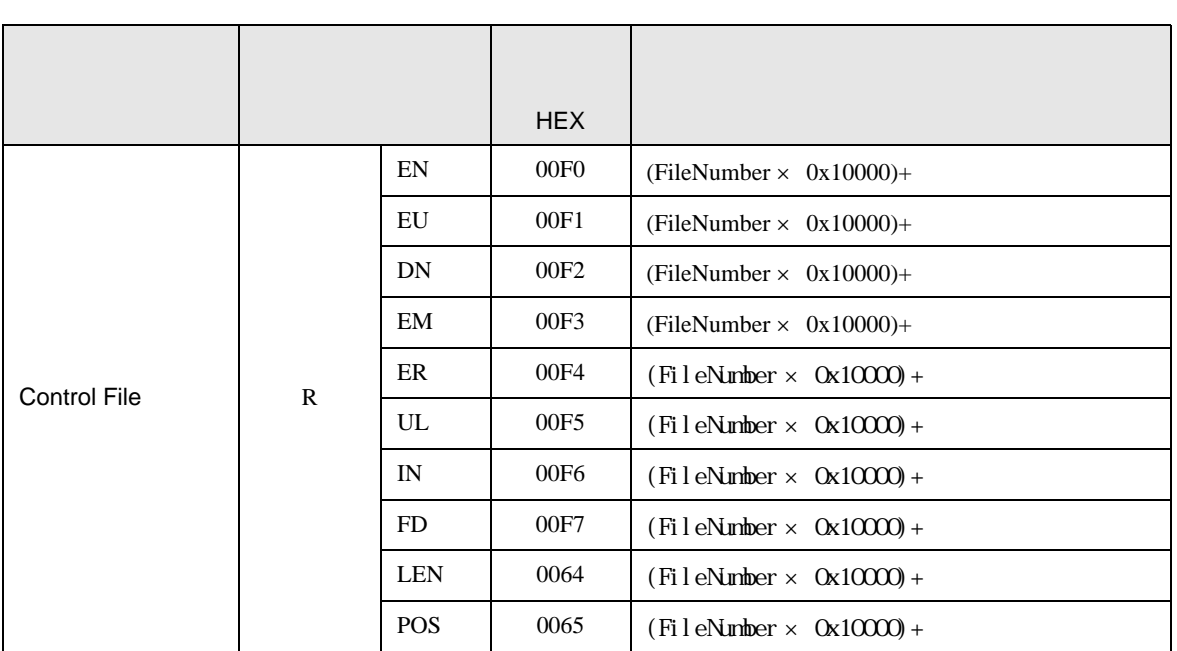

# 7.4 ControlLogix/CompactLogix

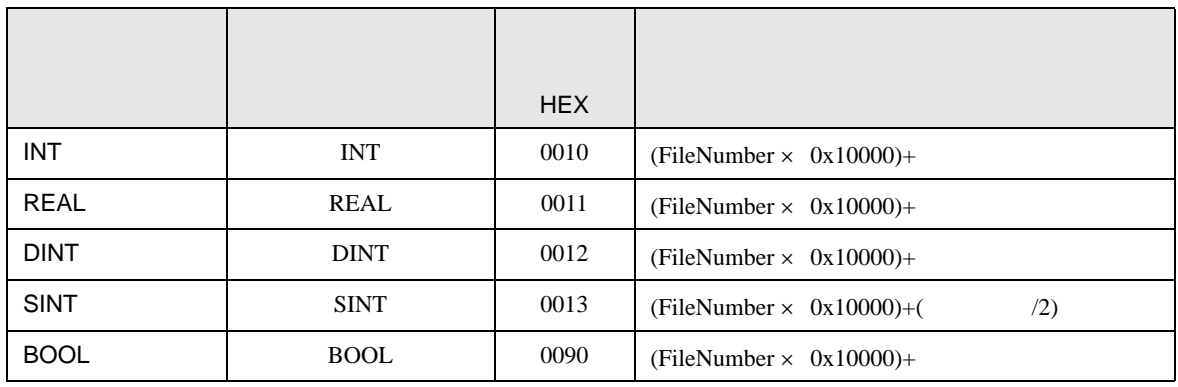

DF<sub>1</sub>

<span id="page-61-0"></span>8 エラー

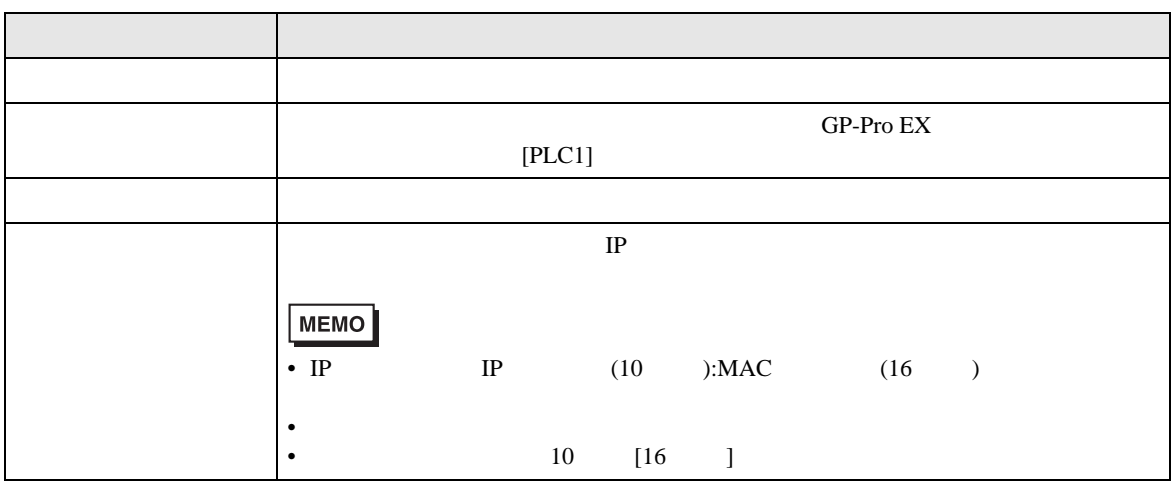

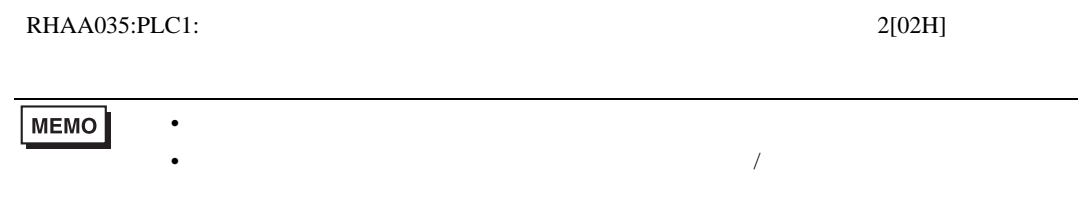